# OC Universitat Oberta

## **Proyecto Fin de Carrera**

Gestión del Proyecto para una Plataforma onLine de intercambio, compra o venta de ayudas técnicas.

Consultora: Ana Cristina Domingo Troncho

Autor: Álvaro Fanego Lobo

Junio de 2013

## Memoria del Proyecto

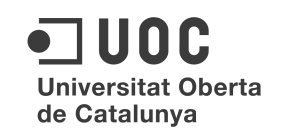

## Índice general de contenidos:

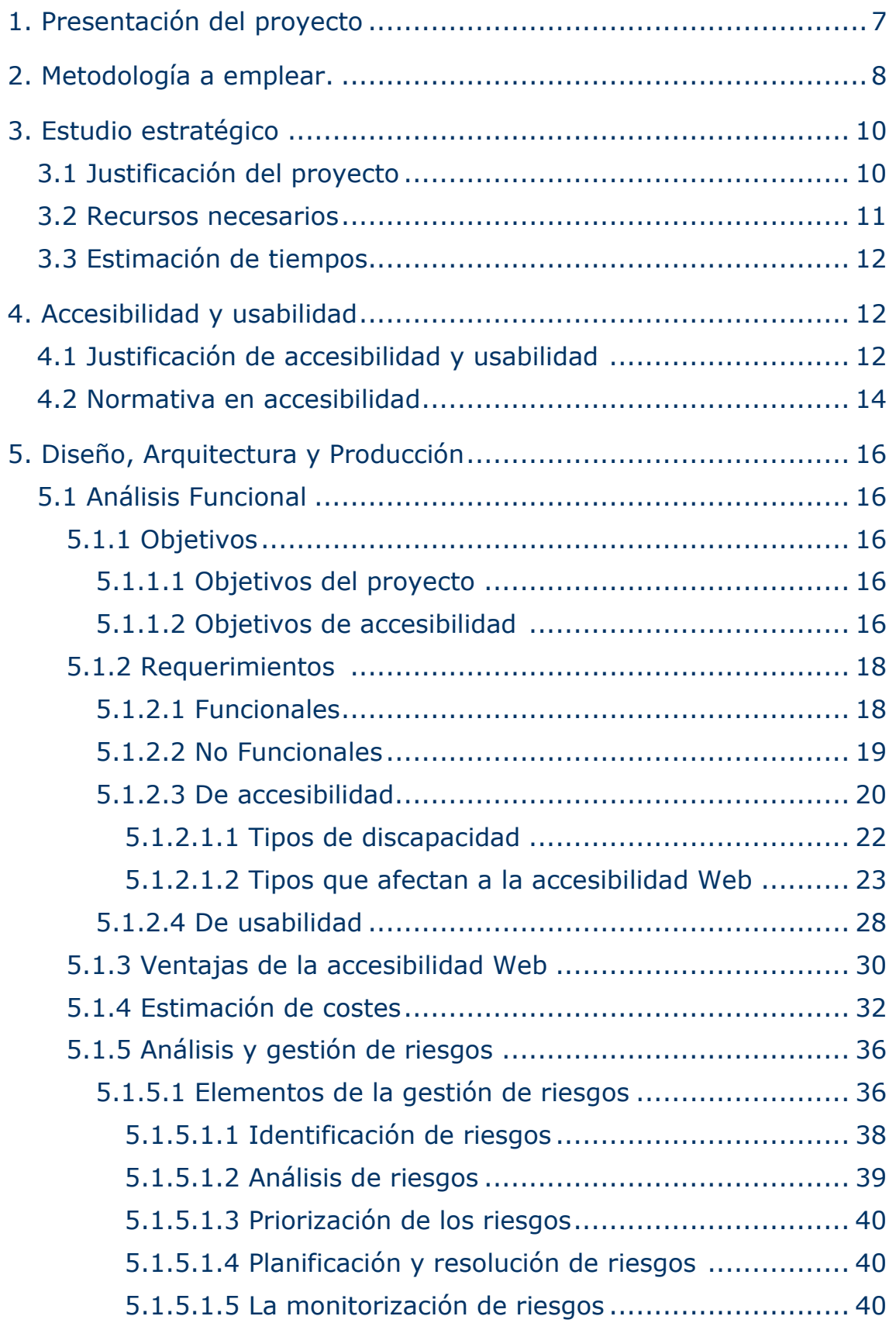

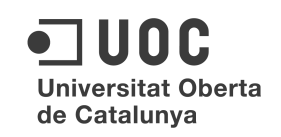

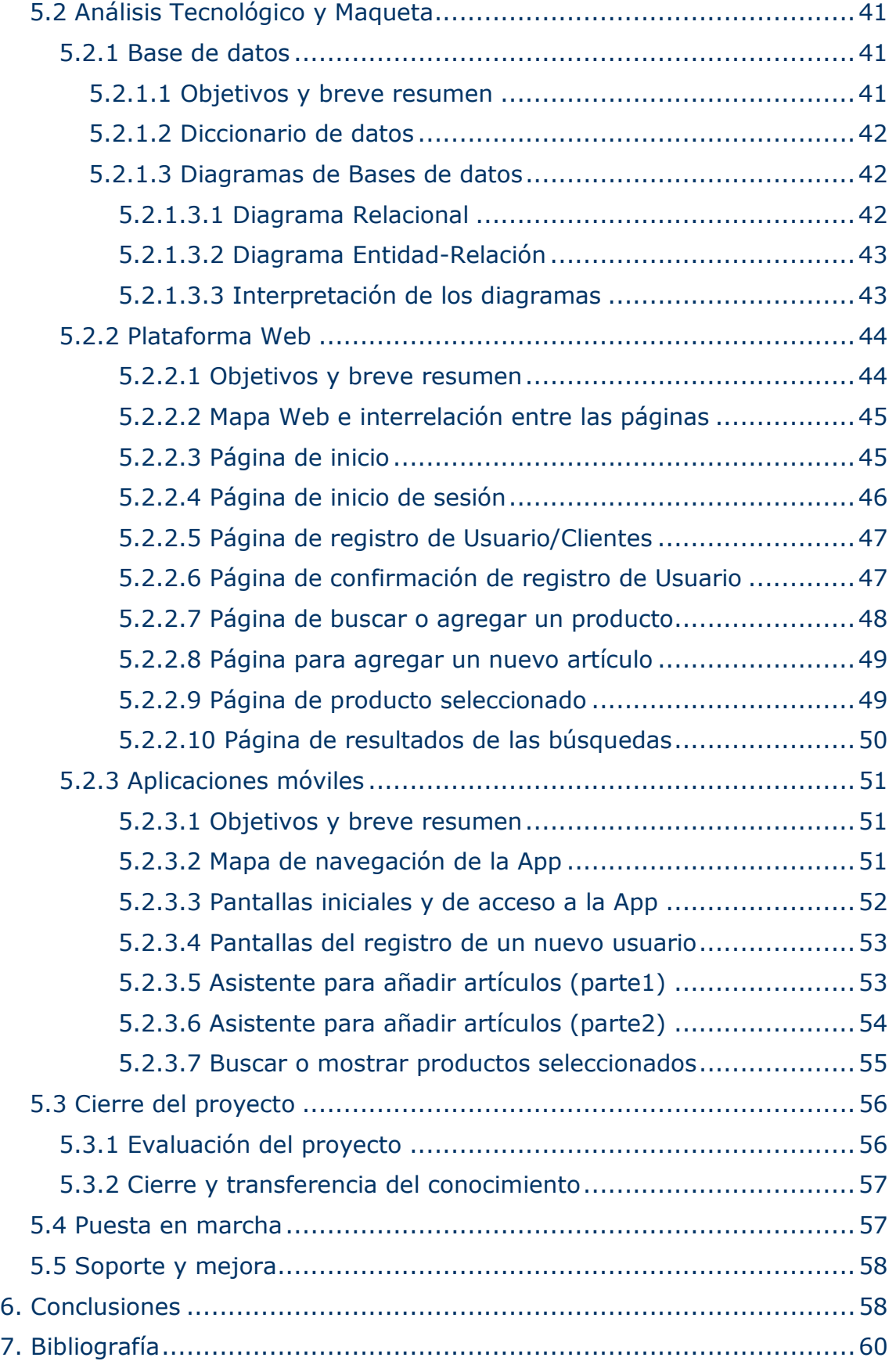

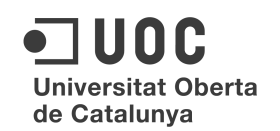

### Índice de imágenes:

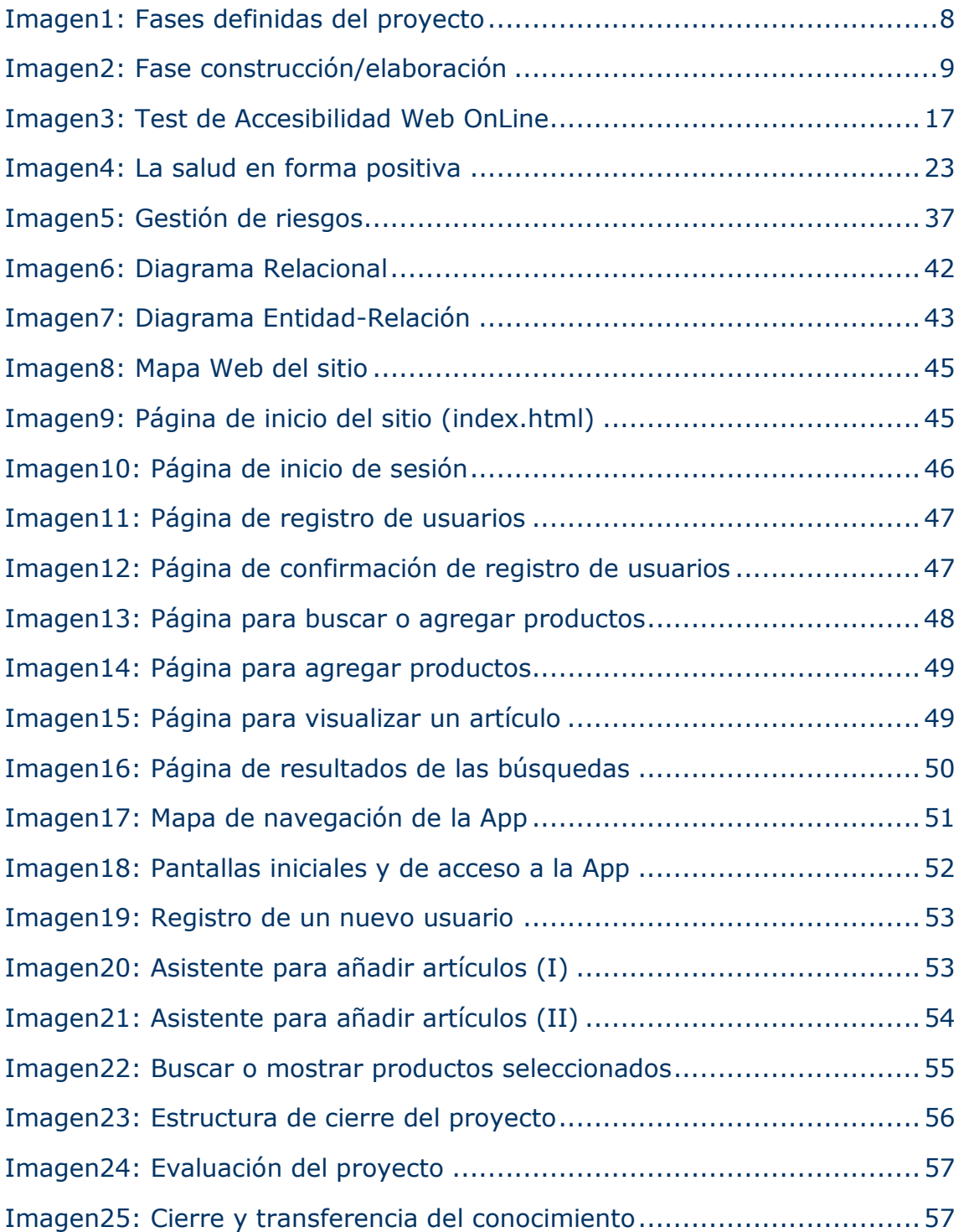

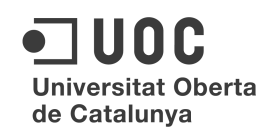

### Índice de tablas:

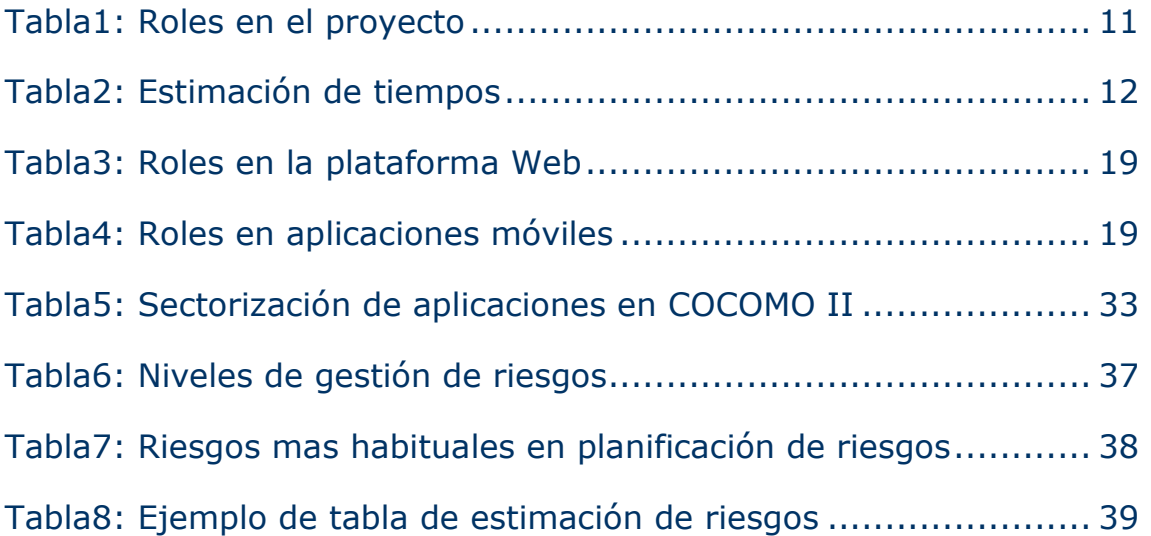

#### Memoria

#### **1. Presentación del proyecto**

La primera parte del documento, se centra en la consultoría sobre accesibilidad y usabilidad de todo el proyecto. Se resume de manera sucinta la legislación existente, los tipos de discapacidades que se han clasificado, las barreras existentes y las ayudas técnicas que se han creado para salvar esas barreras.

De esta manera, se pretende dar al equipo de desarrolladores una visión diferente a la metodología habitual que se conoce de otros proyectos, aportando un punto de vista muy concreto y singular (diversidad funcional de las personas) y la problemática que deben tener en cuenta a la hora de hacer sus diseños y el desarrollo de la plataforma y de las aplicaciones.

En este documento se recoge la información generada durante el proceso de creación de la plataforma Web y de la aplicación propuestas como solución a la problemática planteada.

Esto, es en si, el trabajo final de carrera de la Ingeniería Técnica de Informática de Gestión y los resultados obtenidos.

En esta memoria se desarrollará la descripción del proyecto, su justificación y los principales objetivos de aprendizaje. Además, se indicarán los requerimientos que cumplirán las aplicaciones o componentes de las que consta la solución, tanto funcionales como no funcionales, para conseguir que sea eficaz y sólida.

Otras fases del proyecto que se describen y se presentan, son el análisis y el diseño de las aplicaciones de la plataforma y de las aplicaciones pero, en forma de maqueta ya que no es ese el objetivo de este trabajo.

El objetivo de este proyecto es incidir sobre la accesibilidad y la usabilidad en el desarrollo de una aplicación, tanto Web como móvil y cómo la metodología utilizada se adapta durante todo el proceso a ese fin principal. Para ello, por ejemplo, en cada sub-apartado y al final de éstos, se analizará desde el punto de vista de la accesibilidad y la usabilidad.

#### **2. Metodología a emplear**

Para la toma de decisión sobre cual era la metodología mas apropiada para este proyecto, elaborar una, dada la particularidad del público objetivo al que va dirigido principalmente, se han estudiado diferente opciones hasta tomar una decisión.

Se ha recopilado información sobre la forma de trabajar de las denominadas metodologías tradicionales como RUP o PMBOK, así como también sobre las denominadas ágiles como SCRUM o XP.

A la vista de las características del proyecto que posteriormente se irán conociendo, se ha optado por hacer una metodología propia basada en la combinación de algunas de las características de ambos tipos, sin poder llegar a poder encasillarlas dentro de ninguna de ellas.

Se ha establecido una metodología basada en fases o etapas, muy parecidas a la metodología tradicional, pero adaptada al caso particular del proyecto. Durante la realización del proyecto se han solapado fases del desarrollo y otras no han existido como tal sino que se desarrollan tareas/actividades en función de las necesidades cambiantes durante todo el proyecto. En las metodologías ágiles, las fases no existen y en muchas ocasiones no es posible realizar un diseño técnico detallado antes de empezar a desarrollar y ver algunos resultados. De este tipo de metodología también se importa que se establezcan de puntos de control para realizar un seguimiento adecuado sin limitar la libertad y creatividad del equipo. Por estos motivos, se ha decidido utilizar características de ambas metodologías creando una propia adaptada a este proyecto.

En la siguiente imagen, se muestran las fases definidas para el proyecto en cuestión.

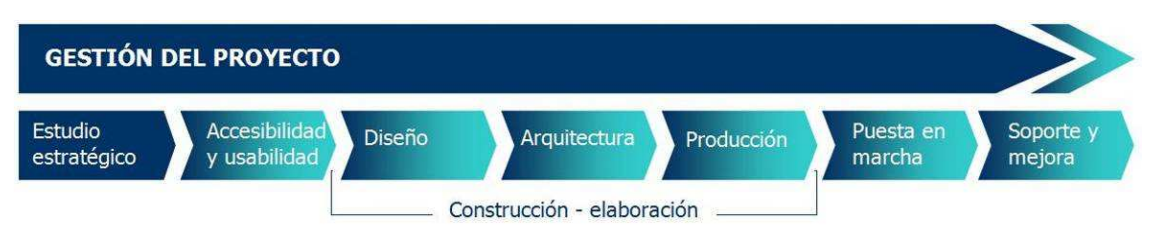

*Imagen 1. Fases definidas del proyecto* 

En una primera fase, realizaremos un análisis estratégico. En él se establecen las bases y el alcance del proyecto, los motivos que lo justifican así como los recursos necesarios y el timing.

Memoria. Proyecto Final de Carrera. Área: Gestión de Proyectos Consultora: Ana Cristina Domingo Troncho Autor: Álvaro Fanego

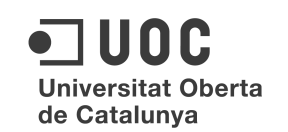

En una segunda etapa, se abordarán la accesibilidad y usabilidad de forma independiente. Esta es una singularidad de la metodología a emplear ya que se cree que dada la importancia que se le quiere dar en este proyecto, es conveniente separarla del resto.

En este proyecto, la etapa *construcción,* conocida de la metodología tradicional se, solapa con Diseño, Arquitectura y Producción ya que se ha visto muy complicado separarlas de forma independiente porque los desarrolladores deben estar muy conectados con la consultoría de accesibilidad y no es fácil establecer procesos tan marcadamente separados.

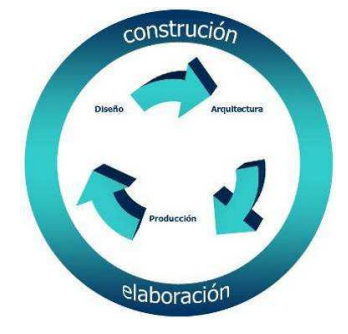

*Imagen 2. Fase construcción/elaboración.* 

Las partes Diseño y Arquitectura, consisten en clarificar los objetivos del proyecto, plantear la estrategia más adecuada para el desarrollo del mismo, así como describir la funcionalidad a implementar definiendo su alcance. Dentro de la parte Diseño se han definido 2 etapas, análisis funcional y análisis tecnológico y maqueta. Análisis funcional, que abarca la definición de los objetivos a alcanzar y la descripción de los requerimientos del proyecto. En la etapa del análisis tecnológico y maqueta, se hará la selección de la tecnología a aplicar, arquitectura, diagrama de objetos, modelo conceptual y lógico de la base de datos y definición de procesos. En la parte concerniente a la maqueta, se definirá la línea gráfica de la interfaz. También se ha creído conveniente que la fase del control de calidad del software se incluya dentro del desarrollo de la maqueta ya que se considera que durante esta fase se realiza un profundo testeo, tanto el funcional (que se compara con la documentación de requerimientos), como técnico (especialmente de carga y estrés, simulando conexiones de usuarios que la usan).

Después de testeada con éxito se finaliza el control de calidad y con la aceptación del cliente, se lleva a cabo la fase de despliegue y puesta en marcha que a su vez se puede dividir en etapas cuyo orden y ámbito dependerán del proyecto en cuestión.

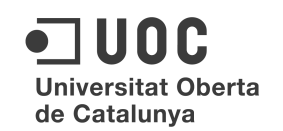

Una vez que se da por finalizado el proyecto, tras haberse alcanzado los objetivos marcados, da comienzo la última etapa, denominada Soporte y Mejora.

#### **3. Estudio estratégico**

#### 3.1 Justificación del proyecto

Existe dentro del colectivo de las personas con alguna discapacidad y sus familias, una gran necesidad de poder acceder a información valiosa sobre las llamadas ayudas técnicas. Éstas, son aquellas que facilitan la integración de estas personas en la vida diaria o en la práctica de todo tipo de actividades, tales como, movilidad, comunicación, deporte, nuevas tecnologías, etc.

La creación de esta plataforma se presenta como un futuro servicio para cubrir de forma adecuada esta necesidad. Por ejemplo, una familia de Canadá que tenga una niña en casa de 6 años a la que su silla de esquí adaptada se le ha quedado pequeña de talla, puede ponerla a disposición de otra familia en cualquier parte del mundo que necesite una silla de esas característica y que le esté costando encontrar.

Dada la evolución tecnológica experimentada los últimos 2 años, con la irrupción de los dispositivos móviles como smartphones o tabletas y su masiva presencia en la sociedad, se ha creído conveniente incluir una versión de la plataforma adaptada a estos dispositivos.

Como ya se ha ido avanzando, el proyecto se va a sostener en dos líneas de trabajo tan importantes para la dirección del proyecto la una como la otra. La parte más técnica, concerniente al desarrollo tecnológico y la relativa a la accesibilidad y usabilidad de las plataformas desarrolladas.

Fundamentalmente, los usuarios de este plataforma serán personas con alguna discapacidad o familiares de éstas, lo que hace prioritario que se desarrolle desde el primer día bajo el paradigma del *diseño universal* o *diseño para todos*, siendo especialmente escrupulosos en cuanto a la accesibilidad y usabilidad de la herramienta.

El objetivo de este proyecto es conseguir llevar a buen puerto esta idea, en sus dos vertientes, con un plan de gestión del proyecto adecuado a ambas características.

#### 3.2 Recursos necesarios

Para poder realizar éste proyecto, se estiman al menos tres profesionales. Una persona que se encargue del diseño y de la coordinación de todo el proyecto y 2 desarrolladores. Uno de ellos, programará la base de datos en MySQL/SQL, la plataforma Web y la aplicación móvil para Android. El segundo de ellos, hará labor de apoyo con el diseñador principal y desarrollará la aplicación en iOs.

El coordinador del proyecto, realizará las labores de auditoria en la cuestión de la accesibilidad de la plataforma y las aplicaciones, deberá tener un perfil mucha experiencia anterior en dirección de proyectos y deberá ser un especialista en accesibilidad y en diseño universal.

El proyecto tiene cierta complejidad en su diseño y desarrollo por lo que es necesario observar la mayor seriedad en cuanto a la organización, coordinación y de consultoría de accesibilidad. Como en todos los proyectos, el cumplimiento de los plazos será una de las tareas más difíciles de llevar a cabo, además de las fricciones entre los miembros del equipo o con el cliente.

Se elabora una tabla que especifican los roles asumidos por los componentes del equipo de desarrollo.

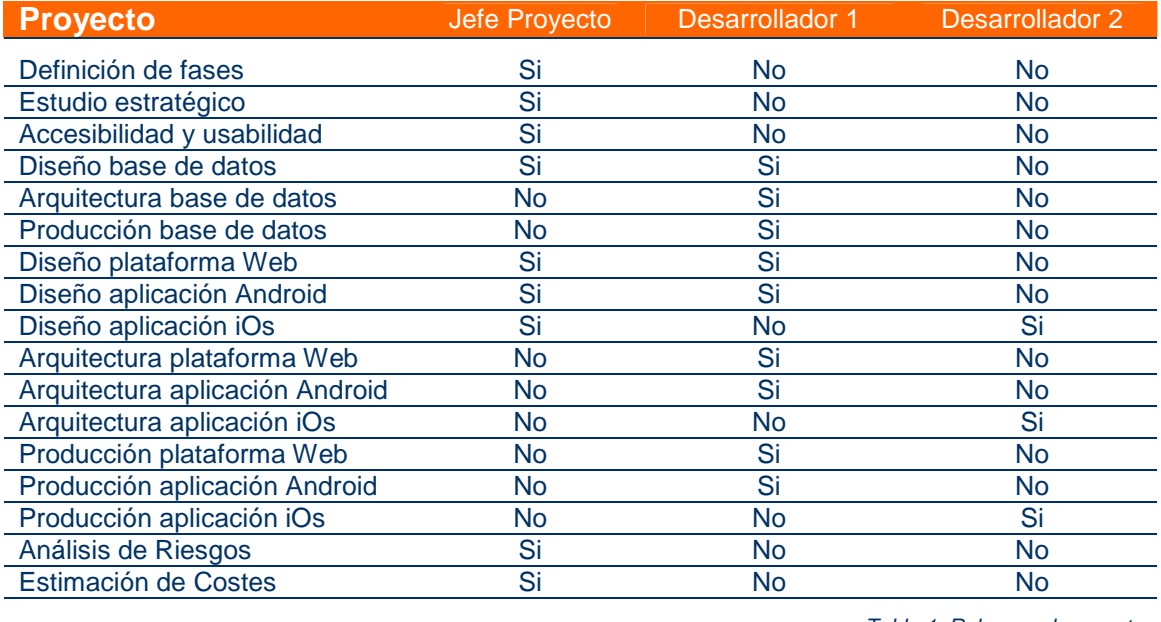

Tabla 1. Roles en el proyecto

En el punto 5.1.2.1 de esta memoria, (requisitos funcionales), encontramos tablas con los roles correspondientes a los usuarios.

#### 3.3 Estimación de tiempos

La estimación es que el coordinador dedicará 4 horas diarias al proyecto, de lunes a viernes y los desarrolladores principales invertirán 20 horas semanales. El segundo desarrollador se incorporará paulatinamente al proyecto y el la última etapa, la de la App para iOs invertirá 20 horas semanales durante 3 semanas. El proyecto ha de estar finalizado en la primera quincena del mes de junio de 2013.

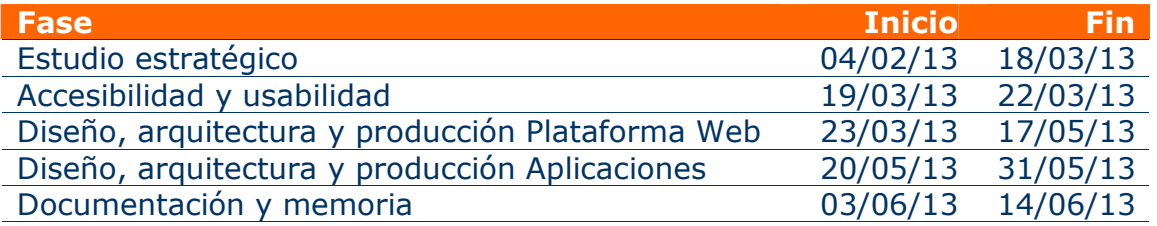

*Tabla 2. Estimación de tiempos* 

#### **4. Accesibilidad y usabilidad**

#### 4.1 Justificación de accesibilidad y usabilidad

Se conoce como Diseño Universal o Diseño para Todos, aquel que favorece a las personas de todas las condiciones y edades, se basa en la calidad y la sostenibilidad. Un buen diseño es el que considera la diversidad como una cualidad humana y que busca lograr las mejores características para beneficiar al mayor número de personas.

Según Wikipedia, accesibilidad y usabilidad son respectivamente:

*"La accesibilidad es el grado en el que todas las personas pueden utilizar un objeto, visitar un lugar o acceder a un servicio, independientemente de sus capacidades técnicas, cognitivas o físicas. Es indispensable e imprescindible, ya que se trata de una condición necesaria para la participación de todas las personas independientemente de las posibles limitaciones funcionales que puedan tener."* 

*"El neologismo usabilidad (del inglés usability -facilidad de uso-) se refiere a la facilidad con que las personas pueden utilizar una herramienta particular o cualquier otro objeto fabricado por humanos con el fin de alcanzar un objetivo concreto. La usabilidad también puede referirse al estudio de los principios que hay tras la eficacia percibida de un objeto."* 

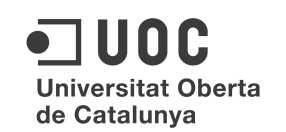

En el Estudio sobre las Tecnologías de Accesibilidad en España 2008, publicado por en Centro Nacional de Tecnologías de la Accesibilidad, podemos leer el siguiente texto:

*"Las TIC son cada vez más imprescindibles en todos los aspectos de la vida cotidiana, pero conllevan el riesgo de aumentar la distancia social y cultural entre quienes pueden acceder física, intelectual y económicamente a ellas y aquellos que por diversos motivos no tienen acceso a las mismas. Además, en los últimos años se ha configurado un nuevo escenario social marcado por el envejecimiento de la población y por el crecimiento del porcentaje de personas con algún tipo de discapacidad. En este contexto, tanto los mayores como los discapacitados podrían ser excluidos de la Sociedad de la Información.* 

*Frente a esa amenaza, el fomento de un uso adecuado de las nuevas tecnologías permitirá que personas dependientes, mayores o discapacitados puedan ejercitar sus derechos en una situación de igualdad respecto al resto de ciudadanos, mejorando así su calidad de vida y reduciéndose la brecha digital.* 

*El grado de accesibilidad de las nuevas tecnologías depende, en gran medida, del diseño de las mismas. Un diseño no respetuoso con los fundamentos del diseño universal o diseño para todos implica que se amplíen las diferencias existentes, puesto que la velocidad de evolución de las TIC hace prácticamente imposible fabricar productos específicos adaptados para colectivos con necesidades especiales. La única solución sostenible pasa por la asunción de los principios del diseño universal en el desarrollo de nuevos productos y servicios.* 

*El diseño universal se define como el "proceso de crear productos, servicios y sistemas que sean utilizables por el mayor número de personas con distintas habilidades, abarcando el mayor tipo de situaciones posibles1". Se rige por siete principios básicos: uso equitativo, uso flexible, uso simple e intuitivo, información perceptible, tolerancia al error, mínimo esfuerzo físico y adecuado tamaño de aproximación y uso.* 

*En 2003, Eurostat (142/2003) publicó datos sobre discapacidad en la Unión Europea en personas en edad de trabajar (16-64), a partir de una encuesta que recoge las declaraciones de los propios afectados. Estas revelan que el 16,5% de la población de la Europa de los 15 consideraba sufrir una discapacidad de larga duración. La dispersión existente en los datos es representativa de lo comentado sobre las definiciones de discapacidad en los distintos países: mientras que casi uno de cada tres finlandeses (32,2%) consideraba tener una discapacidad, sólo el 6,6% de los italianos declaraba estar en la misma situación. Existe, por tanto, un problema de homologación relativa a los niveles de dependencia y discapacidad en el espacio europeo."* 

4.2 Normativa en accesibilidad

En Europa, la sensibilización en estos temas ya se significó en la Comunicación e-Europe del 9 de diciembre de 1999 (Comunicación e-Europe "Una sociedad de la información para todos") en la que una de sus diez áreas prioritarias era la participación de las personas con discapacidad en la cultura electrónica.

En este informe se sugiere la adopción de las normas WAI del W3C para sitios Web públicos. De ahí que los estados miembro y la Comisión Europea deberán exigir que los proyectos y actividades u organizaciones que reciban financiación pública cumplan las directrices de accesibilidad en relación con el diseño de sitios Web . Asimismo, estas instituciones recomiendan la adopción de la recomendación del WAI doble A para los portales de la administración pública.

A nivel de España, legislación existente es:

Ley 51/2003, de 2 de diciembre, de Igualdad de Oportunidades, No Discriminación y Accesibilidad Universal de las personas con discapacidad. (LIONDAU, BOE de 3 de diciembre de 2003)

Su fin es el de castigar y sancionar a las personas y organismos que discriminen a las personas con discapacidad.

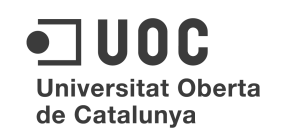

Su prioridad es establecer medidas para garantizar el derecho a la igualdad de oportunidades de las personas con discapacidad (recogido en la Constitución Española Artículos 9.2, 10, 14 y 49).

Ley 39/2006, de 14 de diciembre, de Promoción de la Autonomía Personal y Atención a las Personas en Situación de Dependencia (BOE de 15 de diciembre de 2006).

Popularmente conocida como *Ley de la Dependencia* configura el derecho a la atención de las personas en situación de dependencia como un nuevo derecho de ciudadanía, un derecho de acceso en igualdad a elementos esenciales para la vida autónoma de muchas personas, que es inseparable a la dignidad de las personas.

Éstas son el principal referente de accesibilidad en España, pero también existen estas otras:

Ley 34/2002 de 11 de julio, de servicios de la sociedad de la información y de comercio electrónico.

Real Decreto 366/2007 de 16 de marzo, de accesibilidad y no discriminación de las personas con discapacidad en sus relaciones con la Administración General del Estado.

Ley 27/2007, de 23 de octubre, por la que se reconocen las lenguas de signos españolas y se regulan los medios de apoyo a la comunicación oral de las personas sordas, con discapacidad auditiva y sordociegas.

Real Decreto 1494/2007, de 12 de noviembre, por el que se aprueba el Reglamento sobre las condiciones básicas para el acceso de las personas con discapacidad a la sociedad de la información.

Ley 49/2007, de 26 de diciembre, por la que se establece el régimen de infracciones y sanciones en materia de igualdad de oportunidades, no discriminación y accesibilidad universal de las personas con discapacidad.

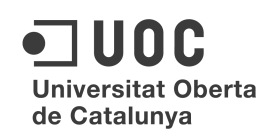

#### **5. Diseño, Arquitectura y Producción**

5.1 Análisis Funcional

5.1.1. Objetivos

#### 5.1.1.1 Objetivos del proyecto

1. Diseñar un adecuado plan de gestión para llevar a cabo el proyecto propuesto de una plataforma de intercambio y compra/venta.

2. Dotar al equipo de trabajo de las herramientas para desarrollar las habilidades y metodologías que sean necesarias.

3. Finalmente, crear la plataforma a nivel técnico propuesta como ejemplo en el proyecto inicial. Consistirá en crear una aplicación Web con una base de datos en las que los usuarios de la plataforma, puedan darse de alta, de baja y una vez incluidos en ella, realizar las operaciones tipo previstas. Durante el proceso se seguirán las fases contempladas en el desarrollo y la ingeniería del software.

4. Paralelamente, se utilizará la misma sinergia de trabajo para llevar a cabo el desarrollo de la versión móvil de la plataforma, observando las mismas pautas e indicaciones que en el diseño Web.

#### 5.1.1.2 Objetivos de accesibilidad del proyecto

A. Plataforma Web. El principal objetivo en cuanto a la accesibilidad de este proyecto, es la obtención de la máxima calificación de las posibles. Ésta viene marcada por el consorcio internacional W3C.

La máxima calificación es el Nivel Triple-A de Conformidad con las Directrices de Accesibilidad para el Contenido Web 1.0 (WCAG 1.0).

Las páginas que llevan este logo indican una declaración de conformidad por parte del autor o proveedor de contenidos de ajustarse al nivel Triple-A de las Directrices de Accesibilidad para el Contenido Web 1.0, incluyendo todos los puntos de verificación de Prioridad 1, Prioridad 2, y Prioridad 3 definidos en las Directrices. Las Directrices de Accesibilidad para el Contenido Web 1.0 explican cómo hacer el contenido Web accesible para las personas con discapacidad. Ajustándose a estas Directrices se hará la Web más accesible a los usuarios con discapacidades y beneficiará a todos los usuarios.

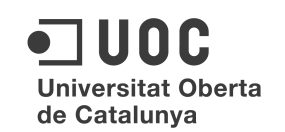

Para lograr este fin en la fase de desarrollo, existen herramientas que evalúan la accesibilidad de los sitios Web, como por ejemplo, la herramienta t.a.w. (www.tawdis.net) que otorga la calificación A, AA o AAA según la normativa WCAG 1.0 e informa sobre el nivel que se obtendría según WCAG 2.0, pero en este caso, en versión beta.

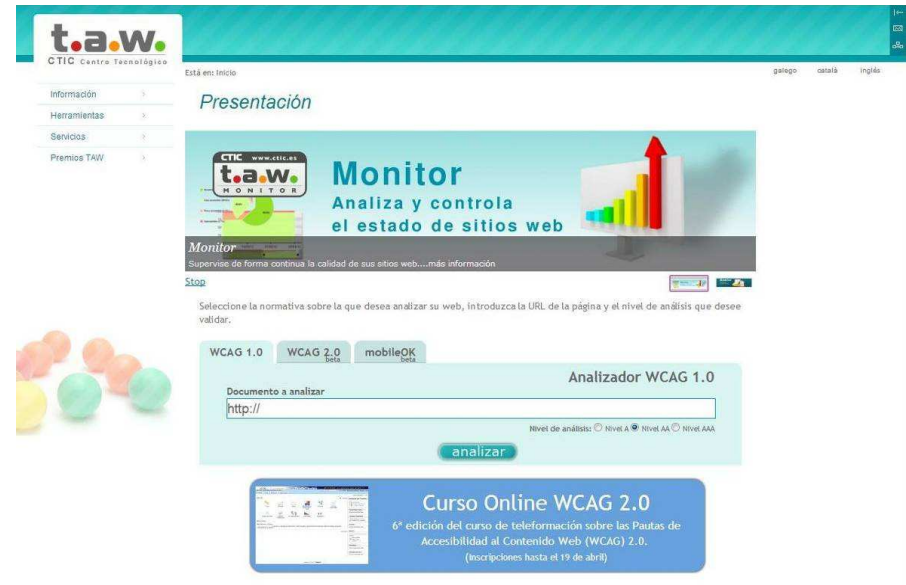

*Imagen 3. Test de accesibilidad Web OnLine* 

B. Aplicación Móvil. Respecto a la accesibilidad en la aplicación móvil, lo cierto es que aún no hay mucha información y ni mucho menos legislación o normativa para dispositivos móviles. Aún así, recientemente, Ceapat (www.ceapat.org) ha elaborado el documento "Como hacer *Apps* accesibles", en el que se presentan los principios básicos de accesibilidad para el diseño y desarrollo de aplicaciones informáticas para dispositivos móviles, en relación con las necesidades de las personas con diversidad funcional al utilizar estos productos. Se muestra además el procedimiento de verificación de la accesibilidad y se ofrecen ejemplos de buenas prácticas.

Esta guía está dirigida a los profesionales y responsables del desarrollo de este tipo de dispositivos, pero también a las empresas, administraciones públicas y, en general, a las organizaciones que desean contratar servicios o productos en este sector.

En cuanto a los test de validación disponibles, el propio t.a.w. dispone de uno, también en versión beta y existe una comunidad muy activa y valiosa que presta servicios de asesoramiento sobre este tema en la que participan activamente, usuarios, familiares, maestros, terapeutas, etc. y es Bridging Apps, (www.bridgingapps.org).

#### 5.1.2 Requerimientos

#### 5.1.2.1 Funcionales

A continuación se detallan los requisitos funcionales que ha de tener la solución para implementar las necesidades de la plataforma:

- Los usuarios tendrán que registrarse en el sistema para poder realizar las acciones que se prevén en la plataforma.
- El sistema debe permitir que los usuarios que previamente estén registrados puedan, a través de las herramientas proporcionadas, añadir artículos a su perfil para poder venderlos o intercambiarlos.
- Debe proveerse a los usuarios de unas herramientas para poder añadir nuevos productos para su compra, venta o intercambio.
- El sistema debe permitir a los usuarios visualizar de forma mas detallada los artículos creados por los propios usuarios.
- El sistema debe permitir a los usuarios con el perfil de administrador crear, eliminar o modificar a otros usuarios.
- Los usuarios con el perfil de administrador podrán crear, eliminar o modificar artículos creados por otros usuarios que no sean él mismo.
- El sistema debe permitir a los usuarios con el perfil de administrador crear, eliminar o modificar la noticia de interés que saldrá en la página inicial de la versión Web
- Se debe permitir a los usuarios realizar búsquedas por los criterios de tipo de categoría, por ubicación o por haber sido añadido en unas fechas concretas.
- Los usuarios deberán eliminar los artículos una vez los hayan vendido o intercambiado con otros usuarios. El sistema debe contemplar esa opción. También podrán modificar sus características durante el tiempo que permanezca publicado.

Las funcionalidades del sistema serán comunes en lo sustancial para la versión Web y para las Apps.

A continuación, se muestran en dos tablas, las características principales de los roles de administrador y usuario, tanto de la plataforma Web como en las aplicaciones móviles.

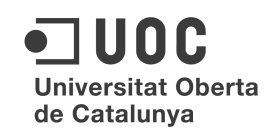

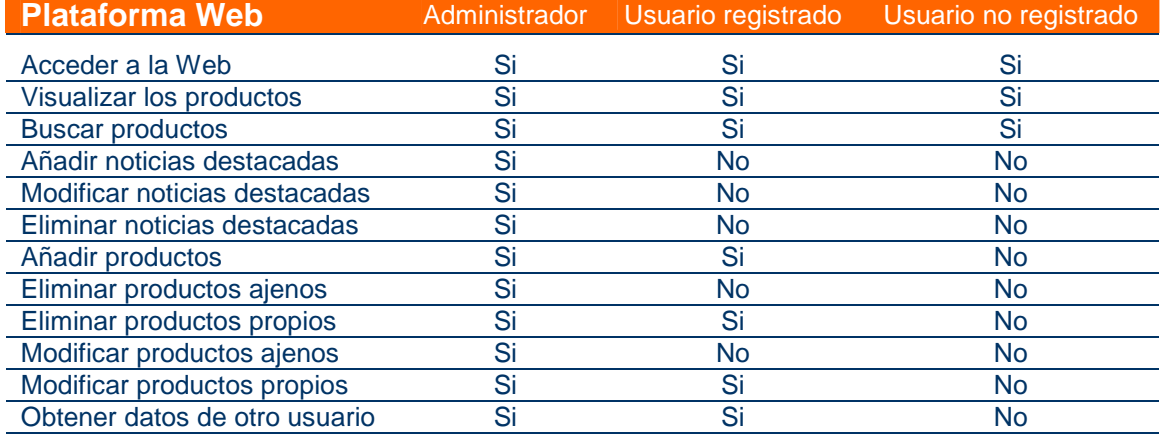

Tabla 3. Roles en la Plataforma Web

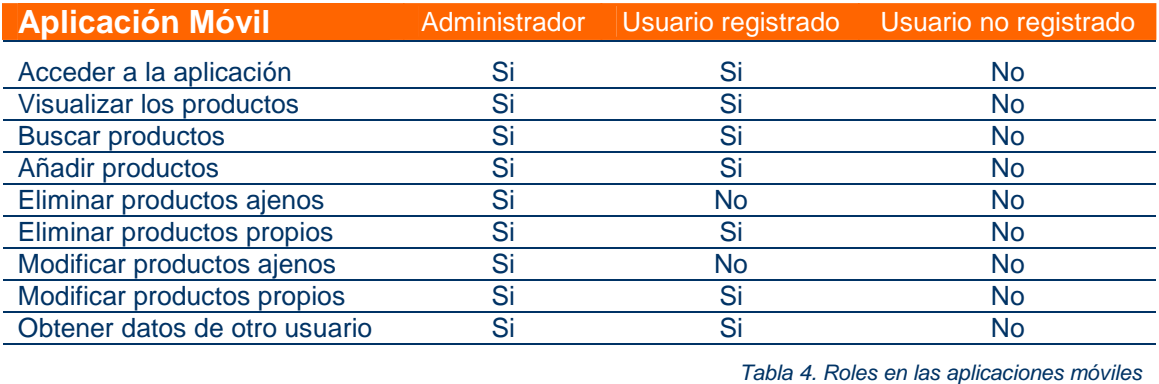

La aplicación Web, se creará con las tecnologías PHP/MySQL/HTML/CSS. Para la creación de la base de datos, se utiñizará lenguaje SQL y servidor MySQL. Por último, para las App se utilizará lenguaje objetive-C para la versión iOs y Java para la de

#### 5.1.2.2 No Funcionales

Android.

Los requisitos no funcionales a los que deben responder tanto la aplicación Web como la aplicación para el dispositivo móvil serán las siguientes:

- La aplicación de escritorio funcionará de igual forma en navegadores con Google Chrome, Safari, Firefox Mozilla e Internet Explorer.
- La aplicación para dispositivos móviles, deberá estar operativa en sistemas operativos iOs y android.
- Ambas aplicaciones tendrán una interfaz intuitiva y agradable para el usuario que la va a utilizar.

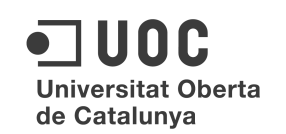

 Ambas aplicaciones deberán controlar los posibles errores que puedan surgir durante la utilización de las mismas, para no llevar al usuario a situaciones desagradables y que hagan que las aplicaciones sean robustas.

#### 5.1.2.3 De Accesibilidad

La *accesibilidad* es la posibilidad de que un sitio o servicio Web pueda ser visitado y utilizado de forma satisfactoria por el mayor número posible de personas, independientemente de sus propias limitaciones o de las derivadas de su entorno.

Del mismo modo que existen barreras arquitectónicas, también existen barreras en la Web que impiden o entorpecen el acceso a la misma a las personas con discapacidad.

En la sociedad de la información se hace imprescindible eliminar estas barreras para favorecer así la igualdad de oportunidades; si no se eliminan, se está impidiendo a las personas con discapacidad el acceso a la información y servicios electrónicos.

La accesibilidad Web beneficia a los siguientes colectivos:

- Personas mayores
- Personas con discapacidad:
- Físicas, psíquicas, sensoriales
- Cognitivas y de lenguaje

También existen otras dificultades de acceso a la Web, como son las derivadas del entorno (ruido, mala iluminación, deficiencia tecnológica).

Las principales barreras que encuentran los usuarios-as para acceder a los sitios Web son:

Contenidos visuales, como imágenes, sin texto alternativo.

Elementos multimedia sin subtitular o sin describir su contenido visual.

Mapas de imagen sin texto alternativo para las diferentes zonas activas del mismo.

Uso inadecuado de elementos estructurales o con fines sólo de presentación.

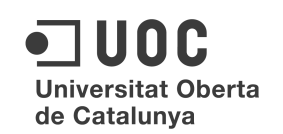

Tablas usadas para maquetación y difíciles de interpretar cuando se interpretan por tecnologías asistivas.

Falta de contenido alternativo para los marcos (frames), scripts, u otros elementos programados, impidiendo la navegación a usuariosas cuyo navegador no los soporte.

La accesibilidad Web se concibe desde tres áreas bien diferenciadas:

- Sitios Web y aplicaciones. Referente a la accesibilidad del contenido de los sitios Web, permite que las personas con discapacidad interactúen adecuadamente con la Web.
- Aplicaciones de usuario-a. Estudia cómo mejorar la accesibilidad en las aplicaciones software que se emplean para acceder al contenido de la Web, como navegadores y reproductores multimedia, para que las personas con discapacidad puedan utilizarlos correctamente.
- Herramientas de autor. Sobre las aplicaciones utilizadas por los desarrolladores-as para la creación de las páginas Web y se trabaja en 2 aspectos:
	- o Que las herramientas de autor produzcan contenido Web accesible.
	- o Que puedan ser usadas por personas con discapacidad.

La accesibilidad se sustenta en una serie de premisas llamadas principios del diseño para todos-as o diseño universal. Tienen como objetivo el diseño de productos y entornos de fácil uso para el mayor número posible de personas, sin la necesidad de adaptarlos o rediseñarlos de una forma especial.

Estos 7 principios son:

Igualdad de uso. El diseño debe ser fácil de usar y adecuado para todas las personas independientemente de sus capacidades y habilidades. Debe proporcionar las mismas maneras de uso para todos los usuarios-as: idénticas cuando es posible, equivalentes cuando no lo sea.

Flexibilidad. El diseño debe poder adecuarse a un amplio rango de preferencias y habilidades individuales. Por ejemplo, permitiendo al usuario elegir el mecanismo de interacción o adaptándose al ritmo de uso.

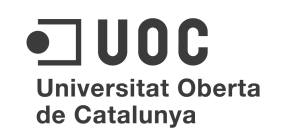

Simple e intuitivo. El diseño debe ser fácil de entender, independientemente de la experiencia, conocimientos, habilidades o el nivel de concentración del usuario-a. Esto elimina la complejidad innecesaria así como prioriza la entrega de información acorde a su importancia.

Información fácil de percibir. El diseño debe ser capaz de intercambiar información con el usuario-a, independientemente de sus capacidades sensoriales o de las condiciones ambientales. Algunos ejemplos de esto es la presentación por medios redundantes (texto, voz...), la mejora de la legibilidad de la información esencial, la compatibilidad con las ayudas técnicas, etc.

Tolerante a errores. El diseño debe minimizar las acciones accidentales o fortuitas que puedan tener consecuencias fatales o no deseadas. Pro-actividad en cuanto a los posibles errores que el usuario pueda cometer en su interacción con la Web procurando minimizarlos en diseño.

Escaso esfuerzo físico. El diseño debe poder ser usado eficazmente y con el mínimo esfuerzo posible. Cuando hablamos de este concepto, intentamos evitar las acciones repetitivas, por ejemplo.

Dimensiones apropiadas. Los tamaños y espacios deben ser apropiados para la manipulación y uso por parte del usuario-a, independientemente de su tamaño, posición, y movilidad.

#### 5.1.2.1.1 Tipos de discapacidad

La OMS (Organización Mundial de la Salud) cuenta con un grupo de trabajo dedicado a la clasificación y evaluación de conceptos relacionados con la salud. En mayo de 2001 la OMS elabora la Clasificación Internacional de Funcionamiento, de la Discapacidad y de la Salud (CIF).

La CIF tiene como objetivo *"proporcionar un lenguaje unificado y estandarizado que sirva como punto de referencia para la descripción de la salud y los estados relacionados con la salud". En esta clasificación se establece que la discapacidad "engloba las deficiencias, las limitaciones en la actividad y las restricciones en la participación"*.

Memoria. Proyecto Final de Carrera. Área: Gestión de Proyectos Consultora: Ana Cristina Domingo Troncho Autor: Álvaro Fanego

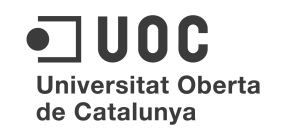

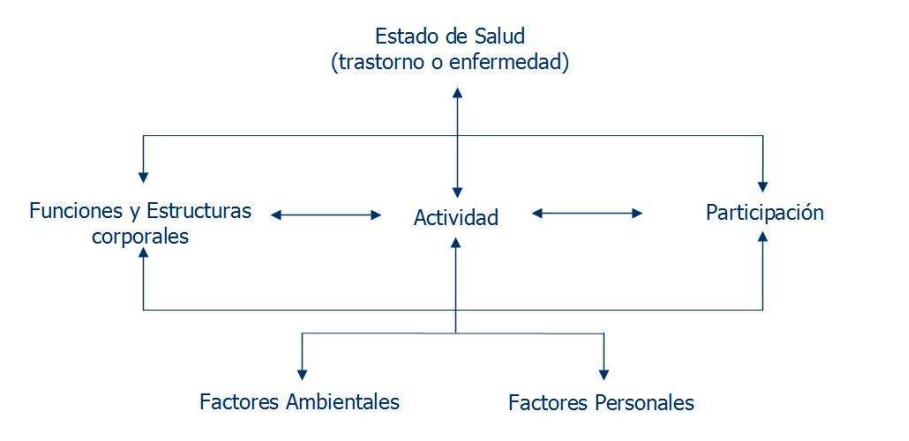

*Imagen 4. La salud en forma positiva*

#### 5.1.2.1.2 Tipos de discapacidad que afectan a la accesibilidad Web

En el terreno de la accesibilidad Web, el término discapacidad se utiliza en un sentido muy amplio. Este concepto engloba las discapacidades relacionadas con la salud, tanto crónicas como transitorias, las relacionadas con el envejecimiento o las derivadas de una situación desfavorable determinada.

La accesibilidad Web también beneficia a las personas con limitaciones derivadas del entorno. Por ejemplo, una persona que acceda a la Web desde un monitor de pantalla pequeña o monocromo, con un navegador sólo de texto o que no disponga de ratón para navegar.

A continuación, se realiza una descripción de las distintas clases generales de discapacidad o limitaciones que pueden afectar el acceso a la Web.

**Discapacidades Visuales**. Este tipo de discapacidades afectan a la percepción de estímulos visuales.

#### - Ceguera

El concepto de ceguera tiene sobre todo una finalidad legal y social ya que muy pocas personas son totalmente ciegas. Legalmente, se considera que una persona es ciega cuando la visión es inferior a 20/200 (considerado sobre el mejor ojo y con la mejor corrección) o con un campo visual inferior a 20º sea cual sea su nivel de visión. Según la OMS, se considera ceguera aquella visión inferior a 20/400.

Algunas de las **barreras** que tienen las personas ciegas al acceder al contenido de la Web son:

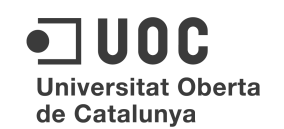

- Imágenes sin un texto alternativo que describa su contenido.
- Imágenes complejas, como gráficos de barras o estadísticas, sin una descripción detallada.
- Elementos multimedia (vídeos, animaciones...) sin descripción textual o sonora.
- Tablas cuyo contenido resulta incomprensible cuando se leen de forma secuencial (celda a celda según el orden en que aparecen en el código HTML o en líneas completas según se presentan en la pantalla).
- Marcos (frames) sin un contenido alternativo adecuado para los navegadores que no los soporten.
- Falta de independencia de dispositivo que no permite usar correctamente la Web con dispositivos de entrada diferentes del ratón (por ejemplo, el teclado). El ratón es un dispositivo de apuntamiento imposible de usar por las personas que no pueden ver dónde está el cursor.
- Formatos no estándar de documentos que pueden ser problemáticos para un lector de pantalla.

Las personas ciegas usan diferentes **ayudas técnicas** para acceder a la Web. Estas ayudas técnicas son dispositivos hardware y/o software para facilitar el acceso al contenido de las páginas Web.

- A continuación se detallan algunas de las ayudas técnicas y estrategias empleadas por las personas afectadas por este tipo de discapacidad.
- Lectores de pantalla: aplicaciones que leen el texto de la pantalla y lo transmiten mediante un sintetizador de voz (vía auditiva) o bien lo envían a una línea braille para que el usuario-a lo pueda leer con los dedos.
- Navegadores de voz: navegadores que leen el contenido de las páginas Web con un sintetizador de voz incorporado. Son una alternativa a la combinación de un navegador convencional y un lector de pantalla.
- Teclado como dispositivo de entrada: mediante el teclado utilizan el tabulador para recorrer los enlaces y controles de formulario o las teclas de acceso rápido para ir a una zona determinada del contenido directamente, en vez de secuencialmente.
- Baja Visión

Esta discapacidad supone una incapacidad en la función visual, incluso con las mejores medidas o tratamientos correctivos. Sin embargo, las personas con baja visión tienen una capacidad visual suficiente para la planificación y ejecución de diferentes tareas.

Existen muchos tipos de baja visión como la falta de agudeza visual (visión poco nítida), distrofia macular (solo se ve una parte reducida del campo visual) o la visión borrosa.

Las personas con baja visión encuentran las siguientes **barreras** en el acceso a la Web:

- Tamaño de letra con medidas absolutas que no permiten redefinirlo.
- Diseño de páginas que, al modificar el tamaño de fuente, estropea la maquetación y hace difícil la navegación.
- Poco contraste en las imágenes o texto que no se puede cambiar fácilmente usando una hoja de estilos de usuario.
- Texto añadido mediante imágenes en vez de directamente que dificulta aumentar el tamaño para facilitar su lectura.
- Algunas de las barreras explicadas para los ciegos también lo son para las personas con baja visión.

Las **ayudas técnicas** y **estrategias** que suelen emplear son:

- Pantallas grandes.
- Ampliadores de pantalla.
- Combinaciones específicas de colores de texto y fondo.
- Tipos de letra más legibles

#### - Daltonismo

El daltonismo es una alteración congénita que dificulta la percepción de ciertos colores. Las formas más comunes de daltonismo son la dificultad para distinguir entre rojo y verde o entre amarillo y azul.

Las **barreras** que las personas con daltonismo pueden encontrar en la Web son:

- Uso del color para resaltar texto sin usar otro elemento de formato adicional (como cursiva, negrita o subrayado).
- Poco contraste en las imágenes o entre el texto y el color de fondo de la página.

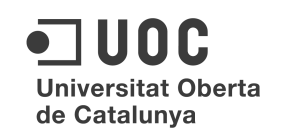

 Navegadores que no soportan el uso de hojas de estilo definidas por el usuario-a.

Sobre las **ayudas técnicas**, las personas con daltonismo pueden emplear sus propias hojas de estilo para modificar los colores de las fuentes y del fondo de las páginas, en vez de usar los definidos por el diseñador-a.

**Discapacidades auditivas.** Las discapacidades auditivas son las alteraciones cuantitativas de la correcta percepción de los sonidos. Así, se puede distinguir entre una pérdida total de la capacidad auditiva y una disminución más o menos relevante de la misma.

#### - Sordera o cofosis

La sordera es la pérdida total de la audición que imposibilita la percepción del lenguaje por vía auditiva, teniendo que acceder a esa información a través de la vista. El idioma principal de algunas personas con sordera es el lenguaje de signos y es posible que no hablen o lean con fluidez otro idioma.

#### - Hipoacusia

La hipoacusia es aquella disminución de la capacidad auditiva que aún permite recibir el lenguaje oral por vía auditiva. También se puede denominar sordera ligera o moderada.

Las **barreras** que encuentran las personas con sordera o hipoacusia son:

- Falta de subtítulos o de transcripciones de los contenidos sonoros.
- Falta de imágenes que ayuden la comprensión del contenido de las páginas. Las páginas con demasiado texto y sin imágenes pueden entorpecer la comprensión a personas cuyo idioma principal es una lengua de signos en lugar del lenguaje escrito o hablado.
- Necesidad de entrada de voz en algunos sitios Web.

**Discapacidades motrices.** Las discapacidades motrices son aquellas que afectan a la correcta movilidad de las personas. Algunas de las enfermedades que afectan al aparato locomotor son:

Distrofia muscular. Grupo de enfermedades hereditarias caracterizadas por provocar una debilidad progresiva y un deterioro de los músculos esqueléticos, o voluntarios, que controlan el movimiento.

- Distonía muscular. Contracciones involuntarias permanentes de los músculos de una o más partes del cuerpo debido a una disfunción del sistema nervioso. Puede ser hereditaria o adquirida.
- \* Enfermedad de Parkinson. Enfermedad degenerativa crónica que se caracteriza por los siguientes síntomas: temblores (en manos, brazos, piernas, mandíbula y cara), rigidez en las extremidades y el tronco, lentitud de movimientos e inestabilidad postural. Generalmente no suele ser hereditaria.

Algunas de las **barreras** que afectan a personas con discapacidad motriz son:

- Iconos, botones, enlaces y otros elementos de interacción demasiado pequeños que dificultan su uso a personas con poca destreza en sus movimientos.
- Falta de independencia de dispositivo que no permite usar correctamente la Web con el teclado en vez de con el ratón.
- Tiempos de respuesta limitados para interactuar con la página.

Las personas con este tipo de discapacidades necesitarán diferentes y variados dispositivos de entrada **(ayudas técnicas)**, según cual sea su discapacidad concreta:

- Ratones especiales.
- Teclados alternativos con una disposición de teclas adecuada a la capacidad de movimiento de las manos.
- Ratón de cabeza, licornio o apuntador de boca.
- Software de reconocimiento de voz.
- Sistemas de seguimiento de ojos.

**Discapacidades neurológicas y cognitivas**. Las discapacidades neurológicas y cognitivas más frecuentes son las siguientes:

- \* Relacionadas con el aprendizaje: dislexia, discalculia...
- \* Trastornos de déficit de atención.
- Dificultad para comprender conceptos complejos.
- Falta de memoria.
- Trastornos emocionales que dificultan la concentración.
- Epilepsia.

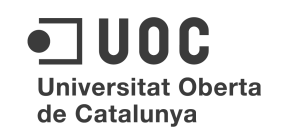

Algunas de las **barreras** que encuentran las personas con discapacidades cognitivas y neurológicas son:

- Falta de acceso a la información de forma alternativa (como por ejemplo, un texto que pueda convertir la información visual en sonido).
- Elementos visuales o sonoros que no se puedan desactivar cuando se desee y que puedan distraer a las personas con déficit de atención.
- Falta de una organización clara y coherente de la información que ayude a las personas con problemas de memoria o con escasa capacidad cognitiva.
- Lenguaje complejo.
- Ausencia de gráficos en los sitios Web que complementen la información textual.
- Tamaño de letra fijo que no se puede aumentar.
- Destellos o parpadeos con altas frecuencias que pueden provocar ataques de epilepsia.

Algunas de las **ayudas técnicas** utilizadas por las personas con discapacidades neurológicas o cognitivas son:

- Lector de pantalla para facilitar la comprensión a las personas con dificultades para la lectura.
- Subtítulos que faciliten la comprensión de un contenido sonoro a las personas con dificultades para procesar la información auditiva.
- Desactivación de los elementos multimedia (animaciones gráficos y sonido) para concentrarse en el contenido.
- Los enfermos de epilepsia pueden desactivar animaciones, sonidos y todos los objetos que puedan provocar ataques.
- Por norma general, este tipo de usuarios-as no usan ayudas técnicas para acceder a la información, sino que dependen sobre todo del diseño del sitio Web.

#### 5.1.2.4 Requisitos de Usabilidad

El estándar internacional ISO 9241-11 define la usabilidad como sigue: *El grado en que un producto puede ser utilizado por los usuarios para lograr sus propósitos con efectividad, eficiencia y satisfacción en un determinado contexto de uso.* 

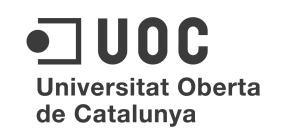

Según dicha definición, la usabilidad tiene que ver, pues, con:

Efectividad. ¿Pueden los usuarios llevar a cabo las tareas, satisfacer sus propósitos con el producto? Es decir, ¿pueden hacer lo que quieren hacer?

Eficiencia. ¿Cuánto esfuerzo requiere lo anterior? Normalmente, suele medirse en términos del tiempo que les lleva a los usuarios realizar dichas tareas.

Satisfacción. ¿Cuál es la percepción de los usuarios acerca de la facilidad de uso del producto? De una manera más informal podríamos decir que la usabilidad trata de conseguir productos que sean más fáciles de usar y que satisfagan mejor las necesidades reales de los clientes.

Es importante notar que la usabilidad no debe ser confundida en modo alguno con la *funcionalidad*. Esta última únicamente tiene que ver con las prestaciones del producto, independientemente de que éstas sean útiles para los usuarios y sepan luego utilizarlas o no.

Jakob Nielsen, quizás el experto en usabilidad mundialmente más conocido, propone en su artículo Ten Usability Heuristics, los diez principios generales del diseño de interfaces de usuario:

Visibilidad del estado del sistema. El sistema debería mantener siempre informados a los usuarios sobre qué está haciendo, a través de una realimentación apropiada y en un tiempo razonable.

Correspondencia entre el sistema y el mundo real. El sistema debería hablar el lenguaje del usuario, esto es, usar palabras, frases y conceptos que le fueran familiares, siguiendo los convenios del mundo real y haciendo que la información aparezca en un orden lógico y natural.

Control del usuario. Puesto que muchas veces los usuarios nos equivocamos y elegimos alguna función del sistema por error, es necesario que haya siempre una "salida de emergencia" para salir de esa opción lo más cómodamente posible y, en general, proporcionar mecanismos que permitan deshacer los cambios producidos por una acción no deseada, así como repetir acciones ejecutadas con anterioridad.

Consistencia y estándares. Evitar el empleo de distintas palabras, situaciones o acciones para el mismo elemento. Hay que seguir, además, en cada caso, los convenios existentes.

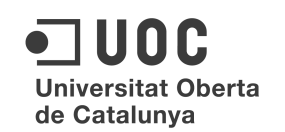

Prevención de errores. Es mucho mejor disponer de un diseño cuidado que prevenga que se produzcan errores a que se diseñe para que se envíe buenos mensajes de error.

Reconocer mejor que recordar. Minimizar el esfuerzo memorístico del usuario haciendo visibles los distintos objetos, acciones y opciones. Éste no debería tener que recordar en un cuadro de diálogo, por ejemplo, la información mostrada en una pantalla anterior. Las instrucciones de uso deben ser visibles o, al menos, tiene que poder accederse fácilmente a ellas.

Flexibilidad y eficiencia de uso. El sistema puede proporcionar una serie de atajos para los usuarios expertos sin que éstos sean perceptibles para los principiantes, adaptándose así a ambos tipos de usuarios. También debería permitir personalizar aquellas acciones más frecuentes que llevan a cabo los usuarios.

Estética y diseño minimalista. Se debe evitar mostrar información irrelevante o que rara vez es necesaria. Cada unidad extra de información que incluyamos en una pantalla va a competir con el resto y disminuir así la visibilidad relativa de otra información más importante.

Ayudar a los usuarios a reconocer, diagnosticar y recuperarse de los errores. Los mensajes de error deberían expresarse en lenguaje natural (nada de códigos de error), indicar el problema de forma precisa y sugerir una posible solución.

Ayuda y documentación. Aunque lo ideal sería que el sistema estuviese tan bien diseñado que no requiriese documentación, puede que aun así sea necesario proporcionar instrucciones de uso. En ese caso, tendrá que ser fácil encontrar en ellas lo que necesitamos, deberán estar centradas en las tareas que realiza el usuario, enumerar, allí donde sea necesario, la secuencia concreta de pasos que hay que realizar para llevar a cabo una determinada acción y, por último, no ser demasiado extensas.

#### 5.1.3 Ventajas de la accesibilidad Web

La accesibilidad Web no solo presenta ventajas para los usuarios con discapacidades físicas, psíquicas o sensoriales, beneficia también a todos los usuarios en general. Las principales ventajas de la accesibilidad Web son:

Posibilita el acceso de las personas con discapacidad y de las personas mayores. La accesibilidad nace para permitir y mejorar el acceso de las personas con discapacidad a los contenidos Web. Sin embargo, su aplicación conlleva también ventajas para las personas mayores. Con la edad se pierden destrezas y capacidades cognitivas que genera dificultades para, por ejemplo, entender ciertos contenidos o para manejar con facilidad ciertos dispositivos.

Aumenta la usabilidad. Tanto la usabilidad como la accesibilidad son dos conceptos interrelacionados. Conceptos como facilidad de navegación, ergonomía de interfaces, facilidad de manejo, sencillez y eficiencia, se manejan en ambas disciplinas. Así, se puede decir que los sitios Web accesibles son por definición más usables.

Simplifica el desarrollo. Ciertas condiciones y requisitos técnicos que recomienda la accesibilidad dan como resultado mejoras en los procesos de desarrollo. Recomendaciones como el uso de CSS (hojas de estilo en cascada) para separar la presentación del contenido o el uso de estándares Web posibilita mantenimientos posteriores de la Web más rápidos.

Mejora la indexación. En general, y para posibilitar la búsqueda posterior, los contenidos Web se indexan mediante agentes. Un ejemplo son los contenidos multimedia. Al ser textualizados se enriquece la información de la Web y las búsquedas que sobre ella se realicen. Una imagen con un texto alternativo puede ser indexada más efectivamente por los buscadores.

Facilita la independencia de dispositivo y la interoperabilidad. En general, se puede decir que una Web que alcanza un buen nivel de accesibilidad, puede verse de forma similar en un ordenador doméstico, en un dispositivo de mano o en una televisión, por citar algún ejemplo.

Mejora del acceso en general. Como se ha comentado, las mejoras de usabilidad, de navegación, de estructuración, asociadas a la accesibilidad, constituyen valores que benefician en sí mismos a todos los usuarios-as de la Web. Por tanto, no hay que ver la accesibilidad como una serie de requisitos aislados para un colectivo concreto sino como opciones de mejora de la calidad de la Web en general.

Asimismo, no obliga al usuario-a a interactuar con un dispositivo dado (multimodalidad), por ejemplo el ratón, sino que permite otros medios de interacción como el teclado. El hecho de no utilizar el ratón puede ser una cuestión de imposibilidad física, limitación del entorno, o una elección personal.

#### 5.1.4 Estimación de costes

La estimación del esfuerzo y el coste de un proyecto es una de las tareas más difíciles en la gestión de proyectos de software.

Medir el *software* no es en absoluto una actividad sencilla. Se puede decir que toda magnitud física se puede medir, pero el *software* es, sobre todo, el resultado de una actividad básicamente intelectual, tanto en el origen como en el resultado final. De hecho, la dificultad de medir el *software* ha provocado el nacimiento de varias métricas o unidades de medida que intentan cuantificar diferentes aspectos que pueden ser relevantes en el *software*.

En la actualidad, existen varias técnicas para realizar esta tarea. La teoría básica es sencilla: encontrar información, aplicarla con precisión y sentido común, pero la realidad no lo es tanto.

Las 3 técnicas mas aceptadas son:

**Puntos de Función.** El método de Puntos de Función data de 1979. Sus objetivos son: Medir lo que el usuario pide independientemente de la tecnología proporcionando un factor de normalización para la comparación de distintos software.

**Puntos de Casos de Uso.** Es un método de estimación de esfuerzo a partir de sus casos de uso. Desarrollado por Gustav Karner en 1993, basándolo en el método de punto de función.

**COCOMO II.** Es un modelo matemático de base empírica. Incluye tres submodelos, cada uno ofrece un nivel de detalle y aproximación, cada vez mayor, a medida que avanza el proceso de desarrollo del software: básico, intermedio y detallado.

En la actualidad los Casos de Uso son la técnica más utilizada para los requisitos y análisis de un sistema: por ejemplo lo usa RUP.

En la parte correspondiente al análisis funcional de este proyecto, ya se ha comentado sus especiales características y como no se ha seguido exactamente la metodología RUP ni ninguna otra, sino una propia.

Ya que los Casos de Uso no permiten por sí mismos efectuar una estimación del tamaño que tendrá el sistema o del esfuerzo para implementarlo, para la estimación del tamaño de un sistema, una de las técnicas más difundidas es el **Análisis de Puntos de Función:** 

Ésta técnica permite cuantificar el tamaño de un sistema en unidades independientes del lenguaje de programación, las metodologías, plataformas y/o tecnologías utilizadas, denominadas **Puntos de Función**.

Existe una relación natural entre los Puntos de Función y los Casos de Uso, Los Puntos de Función permiten estimar el tamaño del software a partir de sus requisitos mientras que los Casos de Uso permiten documentar los requisitos. Aplicando el Análisis de Puntos de Función a estos Casos de Uso, se podrá obtener una estimación "grosera" del tamaño y a partir de ella del esfuerzo.

Es importante destacar que esta estimación será imprecisa debido principalmente a la escasa información que se tiene sobre el software al principio de un proyecto, pero permitirá obtener una idea del esfuerzo necesario para llevar adelante el mismo, y deberá ser refinada a medida que se obtenga más información.

COCOMO II permite realizar estimaciones en función del tamaño del software, y de un conjunto de factores de coste y de escala.

En los factores de coste se incluyen aspectos relacionados con la naturaleza del sistema, equipo, y características propias del proyecto.

Los factores de escala incluye la parte de escala producida a medida que un proyecto de software incrementa su tamaño.

COCOMO II posee tres modelos:

Composición de Aplicación, Diseño Temprano y Post-Arquitectura.

Cada uno de estos modelos está orientado a sectores específicos del mercado de desarrollo de software y a las distintas etapas del desarrollo de software. La sectorización de aplicaciones en COCOMO II es esta:

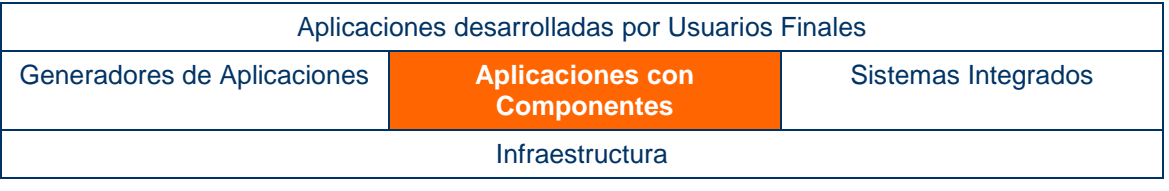

Tabla 5. Sectorización de aplicaciones en COCOMO II

Se estima que el proyecto en el que se basa esta memoria, se adapta al sector sombreado de naranja en la tabla anterior por su propia definición.

**Aplicaciones con Componentes:** Sector en el que se están aquellas aplicaciones que se resuelven por soluciones preempaquetadas, pero son lo suficientemente simples para ser construidas a partir de componentes interoperables. Por ejemplo: interfaces gráficos, administradores de bases de datos, buscadores inteligentes de datos, etc. Estas aplicaciones son generadas por un equipo reducido de personas, en pocas semanas o meses.

Los modelos de COCOMO II se adaptan tanto a los sectores descritos como al tipo y cantidad de información disponible.

Por éste motivo y por la literatura al respecto que se ha valorado durante la realización de este proyecto, se cree que el método COCOMO II es el más apropiado para la estimación de los costes. Se decide aplicarlo para el proyecto en curso, valorando los siguientes aspectos:

 El modelo **Composición de Aplicación** se emplea en desarrollos de software durante la etapa de prototipado.

 El modelo **Diseño Temprano** se utiliza en las primeras etapas del desarrollo en las cuales se evalúan las alternativas de hardware y software de un proyecto. En estas etapas se tiene poca información, lo que concuerda con el uso de Puntos Función, para estimar tamaño y el uso de un número reducido de factores de coste.

 El modelo **Post-Arquitectura** se aplica en la etapa de desarrollo, después de definir la arquitectura del sistema, y en la etapa de mantenimiento

#### **Modelos de estimación**

En la estimación del tamaño de software COCOMO II utiliza tres técnicas:

Puntos Objeto, Puntos Función No Ajustados y Líneas de Código.

Además se emplean otros parámetros relativos al tamaño que contemplan aspectos tales como: reuso, reingeniería, conversión y mantenimiento.

**Puntos objeto.** El procedimiento para determinar Puntos Objeto en un proyecto software se resume en:

1. **Determinar Cantidad de Objetos:** Estimar la cantidad de pantallas, reportes, componentes que contendrá la aplicación.

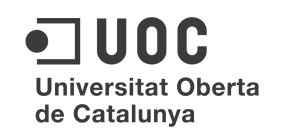

#### 2. **Clasificar cada instancia de un objeto según sus niveles de complejidad** (simple, media o difícil)

3. **Dar el peso a cada objeto según el nivel de complejidad**. Los pesos reflejan el esfuerzo relativo requerido para implementar una instancia de ese nivel de complejidad.

4. Determinar la cantidad de Puntos Objeto, sumando todos los pesos de las instancias de los tipos de objetos especificados.

**Puntos Función.** El modelo COCOMO II usa Puntos Función y/o Líneas de Código Fuente (SLOC) como base para medir tamaño en los **modelos de estimación de Diseño Temprano y Post-Arquitectura**.

Los puntos función están basados en información disponible en las etapas tempranas del ciclo de vida del desarrollo de software.

COCOMO II considera solamente UFP (Puntos Función no ajustados).

**FP = UFP x TCF.** Donde UFP: Puntos Función no Ajustados y TCF: Factor de Complejidad Técnica

Para calcular los UFP, se deben identificar los siguientes elementos:

 **Entradas Externas (Inputs):** Entrada de datos del usuario o de control que ingresan desde el exterior del sistema para agregar y/o cambiar datos a un archivo lógico interno.

 **Salidas Externas (Outputs):** Salida de datos de usuario o de control que deja el límite del sistema de software.

 **Archivo Lógicos Internos (Archivos):** Incluye cada archivo lógico, es decir cada grupo lógico de datos que es generado, usado, o mantenido por el sistema de software.

 **Archivos Externos de Interface (Interfaces):** Archivos transferidos o compartidos entre sistemas de software.

 **Solicitudes Externas (Queries):** Combinación única de entradasalida, donde una entrada causa y genera una salida inmediata, como un tipo de solicitud externa.

Una vez identificados los elementos se clasifican de acuerdo al grado de complejidad en: bajo, medio o alto. Se asigna un peso a cada ítem según el tipo y el grado de complejidad correspondiente. Finalmente los UFP son calculados sumando los pesos de todos los ítems identificados.

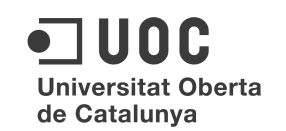

**Líneas de Código Fuente (SLOC).** El objetivo es medir la cantidad de trabajo intelectual puesto en el desarrollo de un programa.

Definir una línea de código es difícil debido a que existen diferencias conceptuales cuando se cuentan sentencias ejecutables y de declaraciones de datos en lenguajes diferentes.

A los efectos de COCOMO II, se eliminan las categorías de software que consumen poco esfuerzo. Así no están incluidas librerías de soporte, sistemas operativos, librerías comerciales, etc., ni tampoco el código generado con generadores de código fuente.

#### **Conversión de Puntos Función a Líneas de Código Fuente (SLOC)**

Para determinar el esfuerzo nominal en el modelo COCOMO II los puntos función no ajustados tienen que ser convertidos a líneas de código fuente considerando el lenguaje de implementación

Esto se realiza para los modelos Diseño Temprano y Post Arquitectura.

**Como conclusión podríamos decir que** COCOMO II es un modelo capaz de conseguir estimaciones de precisión, permite calibrarse por organización, aunque para ello requiere la experiencia de un número grande de proyectos ya finalizados que puedan aportar datos necesarios para la re-calibración. Lo recomendable para este equipo de desarrollo es buscar la información necesaria de proyectos de similares características en la literatura existente.

5.1.5 Análisis y gestión de riesgos

#### 5.1.5.1 Elementos de la gestión de riesgos

La función de la gestión de riesgos del software es identificar, estudiar y eliminar las fuentes de riesgo antes de que empiecen a amenazar la finalización satisfactoria de un proyecto. Se pueden controlar los riesgos a varios niveles. En la tabla 2 se describen algunos de éstos niveles.

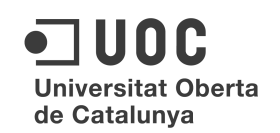

#### Niveles de gestión de riesgos

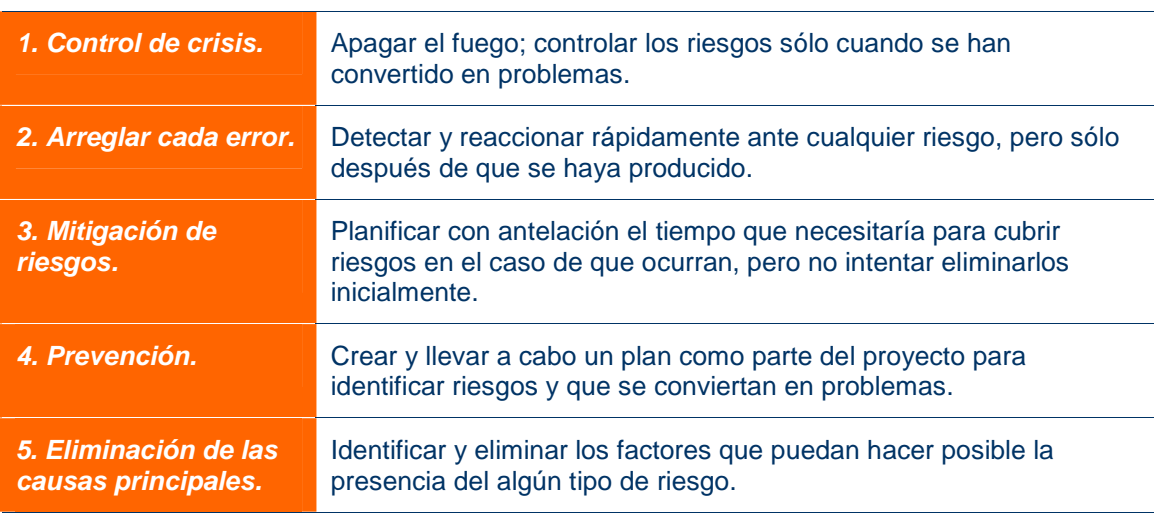

Tabla 6. Fuente: A Manager´s Guide to Software Enginieering

Habitualmente, la gestión de riesgos se divide en valoración de riesgos y control de riesgos. En la siguiente imagen podemos ver además, varias subcategorías en las que se descompone:

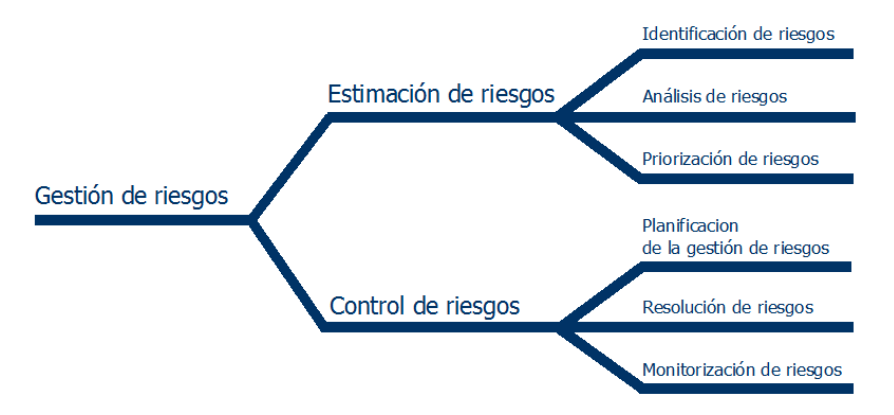

Imagen 5. Gestión de riesgos. Fuente: Software Risk Managements (Boehm, 1989

La *Estimación de riesgos* se compone de identificación de riesgos, análisis de riesgos y asignación de prioridades a los riesgos

*La identificación de los riesgos* genera una lista de riesgos capaces de romper la planificación del proyecto.

*El análisis de riesgos* mide la probabilidad y el impacto de cada riesgo, y los niveles de riesgo de los métodos alternativos.

*La asignación de prioridades a los riesgos* genera una lista de riesgos ordenados por su impacto. Esta lista sirve como base para el control de riesgos.

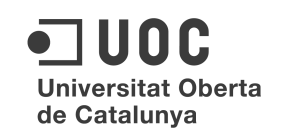

El *Control de riesgos* se compone de planificación de la gestión, la resolución y la monitorización de los riesgos.

*La planificación de la gestión* genera un plan de contingencia para tratar cada riesgo significativo. También asegura que los planes para tratar la gestión de riesgos de cada uno de ellos de forma individual, son consistentes entre si y con el plan del proyecto.

*La resolución de riesgos* es la ejecución del pan para resolver cada uno de los riesgos significativos.

*La monitorización de riesgos* es la actividad del progreso de la monitorización dirigido a la resolución de cada elemento del riesgo. También se puede incluir aquí la continuación de la actividad de la identificación de nuevos riesgos y volver a considerarlos en el proceso de la gestión de riesgos.

#### 5.1.5.1.1 Identificación de riesgos

El primer paso en la gestión de riesgos es la identificación de los factores que introducen un riesgo en la planificación. Hay una serie de errores que aparecen una y otra vez y una de las formas más fáciles de identificar los riesgos es comprobar el proyecto frente a una lista de riesgos de la planificación. En la tabla siguiente se proporciona una lista exhaustiva de los posibles riesgos en la planificación.

#### Riesgos mas habituales en planificación

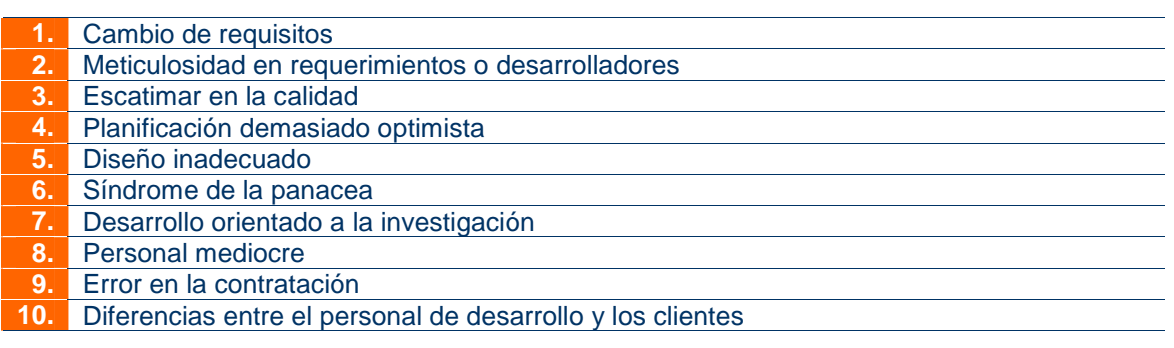

Tabla 7. Fuentes: Adaptado de Software Risk Managements (Boehm, 1989) y Assessment and Control of Software Risks (Jones, 1994)

#### 5.1.5.1.2 Análisis de riesgos

Una vez identificados de planificación, el paso siguiente es analizar cada riesgo para determinar su impacto. Se puede utilizar el análisis de riesgos para poder elegir entre varias alternativas de desarrollo, o para gestionar los riesgos asociados con una alternativa elegida. Con los riesgos en general, es difícil, pero con los riesgos de planificación, la estimación es más sencilla.

Un método útil en el analizáis de riesgos es determinar "la exposición a riesgos" de cada uno de los que se hayan identificado. La exposición a riesgos es igual a la probabilidad de pérdida no esperada multiplicada por la magnitud de la perdida.

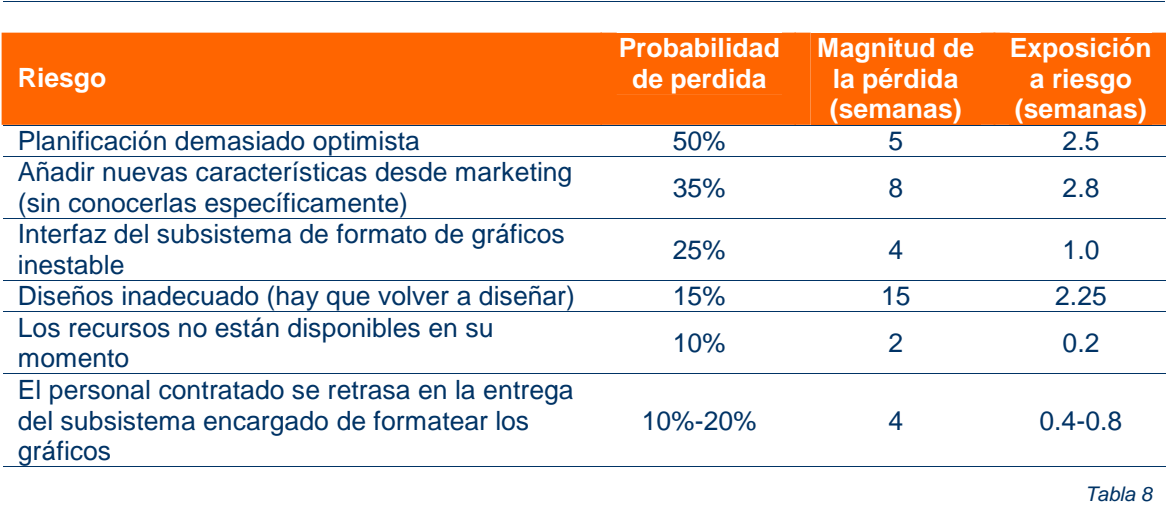

#### Ejemplo de tabla de estimación de riesgos

A partir de aquí, hay que ser capaces de calcular la magnitud de la pérdida, tarea nada fácil que se puede subsanar dividiendo la pérdida en otras más pequeñas.

El cálculo de la estimación de la probabilidad de pérdida que es mas subjetiva. Para ésta última existen muchas técnicas que mejoran su exactitud. Por ejemplo, disponer de un especialista dentro del grupo de trabajo, utilizar técnicas Delphi o de consenso de grupo y otras.

Otro punto muy importante es el retraso total del proyecto y el margen de retraso. Con la tabla (nº) mostrada es posible calcular los números de exposición ya que en términos estadísticos estas exposiciones a riesgos son valores esperados.

#### 5.1.5.1.3 Priorización de los riesgos

Una vez que se haya creado la lista de riesgos, lo siguiente es priorizar los riesgos de forma que se pueda centrar el esfuerzo en la gestión de éstos riesgos. Los proyectos generalmente gastan el 80% de su presupuesto en arreglar el 20% de los problemas por lo que es útil centrarse en ese 20% tan importante. Se han de ordenar los riesgos según la exposición a riesgos de la tabla de estimación de riesgos.

#### 5.1.5.1.4 Planificación de la gestión y resolución de riesgos

Lo correcto es planificar el proyecto de forma que si ocurre un riesgo, el proyecto completo no se vea retrasado. Estas son algunas de la formas de planificación y resolución:

- Conseguir información acerca del riesgo. Si no se conoce el autentico peligro del riesgo, hay que averiguarlo.
- Eliminar el origen del riesgo. Si el diseño de una parte del sistema es demasiado arriesgado, se ha de cambiar la parte del sistema a un proyecto de investigación y eliminarlo de la versión que se esta desarrollando.
- Asunción del riesgo. Se ha de aceptar que el riesgo puede ocurrir.
- Comunicación del riesgo. El equipo involucrado ha de saber de la presencia del riesgo y de sus consecuencias.
- Control del riesgo. Se han de desarrollar planes de contingencia para controlar el riesgo en el caso de que no se pueda resolver. Puede ser necesaria la búsqueda de recursos extra.
- Recuerdo del riesgo. Se puede crear una colección de planes de gestión de riesgos que puedan ser utilizadas en proyectos futuros.

#### 5.1.5.1.5 La monitorización de riesgos

Los riesgos aparecen y desaparecen en el desarrollo del proyecto, por lo se necesita una monitorización de riesgos para comprobar como progresa el control de un riesgo e identificar como aparecen nuevos.

Una de las herramientas más potentes para la monitorización de riesgos es la utilización de una lista de los 10 riesgos más importantes y el número de veces que han aparecido en el proyecto, junto con un resumen de las actuaciones que se han llevado a cabo desde su aparición.

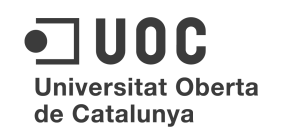

Finalmente, en algunos proyectos puede ser necesario designar una persona encargada de estar alerta sobre los riesgos. Su cometido es estar pendiente de los riesgos y evitar que los administrados y desarrolladores los ignoren en la planificación.

#### 5.2 Análisis tecnológico y Maqueta

#### 5.2.1 Base de datos

#### 5.2.1.1 Objetivos y breve resumen

La aplicación tiene como objetivo proporcionar las herramientas necesarias para la gestión de transacciones entre particulares de artículos relacionados con la discapacidad. Para ello se trabaja con una base de datos programada en MySql creado con lenguaje SQL y una interfaz Web simple facilitará su manejo desde los navegadores habituales. Se complementa con una versión para dispositivos móviles creada con las tecnologías correspondientes para cada una de las plataformas más populares. El acceso a la base de datos desde la aplicación Web y la móvil se realiza mediante el registro de usuario y contraseña. Hay definidos tres tipos de usuarios:

**Administrador**: posee todos los privilegios. Se encarga de la supervisión de los usuarios y de los artículos que ellos introducen, así como realizar las operaciones de agregar, modificar y borrar.

**Usuario/Cliente**: es el que cuenta con menos privilegios. Se encarga auto crear y gestionar su cuenta y agregar y modificar sus propios artículos y pedidos.

Cada unos de los tipos de usuarios registrados pueden cambiar su contraseña si lo desean. En cuanto a la parte del tipo *cliente*, el programa registra todos sus datos, para luego poder facilitárselos a los otros interesados en sus artículos. Posteriormente se pueden consultar los productos por usuario (cliente), por la categoría a la que pertenecen, por la fecha en la que fueron introducidos o por la ubicación en la que se encuentran para favorecer las operaciones entre usuarios (clientes) cercanos.

La base de datos guarda una lista de todos los *usuarios* con su información asociada, identificador, tipo de usuario, email, nombre, apellidos, ubicación, teléfono y contraseña. También guarda una lista con los *productos* o artículos disponibles, almacenado los siguientes datos: identificador, usuario (que lo ha incluido en la base), nombre, descripción, categoría, fecha, precio, transacción, estado y 3 imágenes como máximo con sus respectivas descripciones.

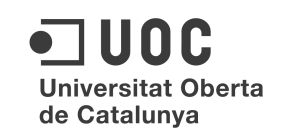

Además de estas dos tablas principales, se incluyen otras 4 que complementan á estas anteriores y son:

Tabla *tipo de usuario* que almacena si son de los tipos disponibles. Tabla *tipo de transacción* si es compra, venta o intercambio. Tabla *estado*, si el artículo está nuevo o es usado y una tabla *categorías* para almacenar los tipos de los artículos disponibles, como podrían ser, sillas de ruedas eléctricas, manuales, sillas adaptadas de esquí o tenis, etc.

El acceso de cualquiera a la aplicación está protegido a través de los privilegios que la aplicación da a los usuarios mediante un sistema de usuario y contraseña, que se deben introducir para empezar a operar.

#### 5.2.1.2 Diccionario de datos

A continuación se detalla el diccionario de datos correspondiente a las tablas de la base de datos.

**USUARIOS** = IDUSUARIO (Entero) + TIPODEUSUARIO (Entero)11+ EMAIL (carácter)20+ NOMBRE (carácter)20+ APELLIDO (carácter)30+ UBICACIÓN (carácter)30+ TELEFONO (carácter)20+ CONTRASEÑA(carácter)10

**PRODUCTOS** = IDPRODUCTO (Entero)+ USUARIO (Entero)11+ NOMBRE (carácter)20+ DESCRIPCIÓN (carácter)200+ CATEGORIA (Entero)11+ FECHA (date)+ PRECIO (real)20+ TRANSACCION (Entero)11+ ESTADO (Entero)11+ IMAGEN1 (Imagen)+ IMAGEN2 (Imagen)+ IMAGEN3 (Imagen)+ ETIQUETAIMG1 (carácter)250+ ETIQUETAIMG2 (carácter)250+ ETIQUETAIMG3(carácter)250

**TIPO USUARIO** = IDTIPOUSUARIO (Entero)+ TIPODEUSUARIO (carácter)20

**TIPO TRANSACCION** = IDTIPOTRANSACCION (Entero)11+ TIPODETRANSACCION (carácter)20

**ESTADOS** = IDESTADO (Entero)11+ ESTADO (carácter)20

**CATEGORIAS** = IDCATEGORIA + CATEGORIA

#### 5.2.1.3 Diagramas de Bases de datos

#### 5.2.1.3.1 Diagrama Relacional

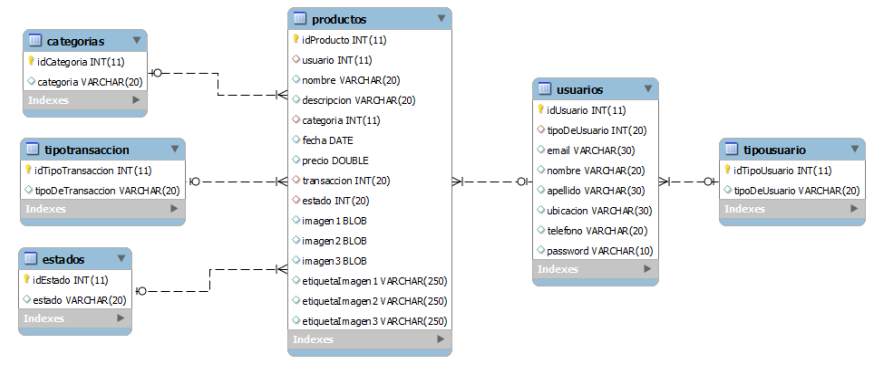

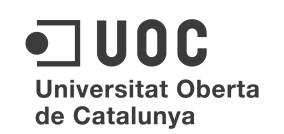

Como se puede comprobar en el diagrama anterior, se han incluido tres campos no habituales en las bases de datos como son los correspondientes a la etiquetas de las imágenes.

Esto se ha hecho por motivos de accesibilidad ya que las personas con déficit visual o las invidentes se pueden apoyar en los lectores de pantalla, que son programas que leen la información que se incluye en las etiquetas de las imágenes como se explicará mas adelante.

#### 5.2.1.3.2 Diagrama Entidad-Relación

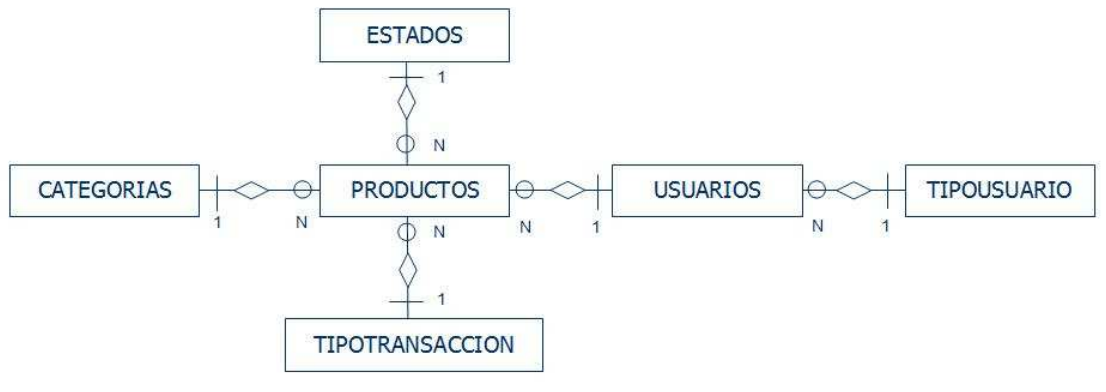

*Imagen 7. Diagrama Entidad-Relación* 

#### 5.2.1.3.3 Interpretación de los diagramas

Como se puede observar en los 2 diagramas anteriores hay dos tablas principales (usuarios y productos) que están relacionadas entre ellas a través del campo *idUsuario* que es clave primaria en usuarios y *usuario* que es clave foránea en productos. La conectividad de la interrelación entre éstas 2 tablas es de uno a muchos (1:N), ya que puede haber un usuario que tenga varios productos disponibles, pero a cada producto sólo le corresponde un usuario. Asimismo, existe una entidad obligatoria en la interrelación ya que debe haber para cada producto un usuario, pero puede haber un usuario que no haya ofertado aún ningún producto.

De igual forma, las tablas usuarios y tipoUsuario están relacionadas a través del campo *tipoUsuario* en usuarios e *idTipoUsuario* en tipoUsuario. La conectividad es también 1:N y existe también una entidad obligatoria.

La tabla productos está conectada con las tablas categorias, tipotransaccion y estados a través de los campos *idCategoria*, *idTipoTransaccion* e *idEstados* respectivamente. En estas tres relaciones la conectividad es también de uno a muchos y en todas ellas existe la obligatoriedad en las respectivas relaciones.

#### 5.2.2 Plataforma Web

#### 5.2.2.1 Objetivos y breve resumen

A través de la plataforma Web desarrollada, las personas que lo deseen podrán convertirse en usuarios de la misma e incluir los artículos que deseen poner a la venta o proponer para el intercambio

Debido al tipo de tecnología que se ha decidido utilizar durante la creación del proyecto, ha sido necesario crear la base de datos a la que se hace referencia en las páginas anteriores, pero realmente, los usuarios del sistema no interactuarán con ella directamente sino que los harían por medio de un "intérprete".

Esta aplicación que hará de intermediaria entre los datos y los usuarios y que permite que éstos no tengan que saber nada del lenguaje SQL, es una aplicación Web ya que la filosofía de este proyecto esta basada en la disponibilidad de los productos en la red y no en una aplicación de escritorio.

En la siguientes páginas, se detallarán las funcionalidades mas usuales que podrán encontrarse las personas usuarias de la plataforma y se presentarán las capturas de las pantallas de las páginas Web que se encontrarán las personas que deseen utilizar la plataforma.

A través de ellas los usuarios podrán interactuar con la aplicación de acuerdo a los planteamientos y las características previstas en este documento. Podrán darse da alta en el sistema, incluir nuevos artículos con todas las características y propiedades que se han incluido en la base de datos y localizar mediante ella los datos de las otras personas con las que deseen establecer algún tipo de relación comercial.

En todas las páginas se han observado las recomendaciones sobre accesibilidad y usabilidad ya que es una de las partes más importantes del proyecto actual. Se han simplificado al máximo los procesos y se han incluido herramientas propias para facilitar la inclusión de datos en información relevante para la página.

Se incluye un mapa de navegación a través de la Web para comprender la estructura de la misma.

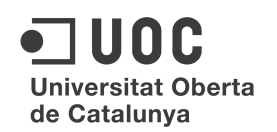

#### 5.2.2.2 Mapa Web e interrelación entre las páginas

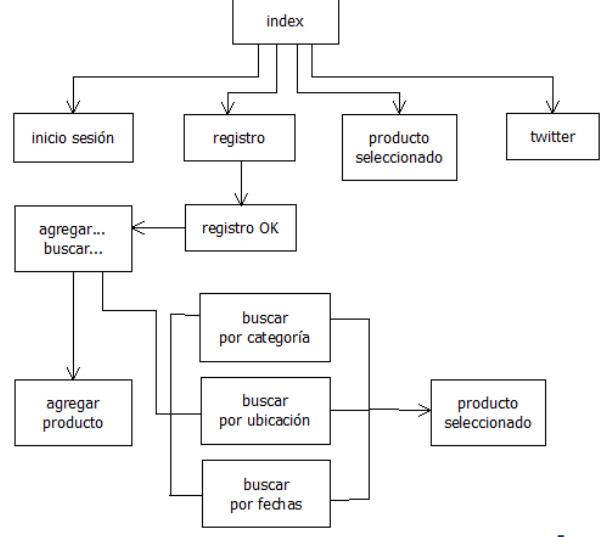

*Imagen 8. Mapa Web del sitio*

En el diagrama anterior podemos ver el mapa del sitio Web y como desde la pagina principal de la plataforma se pueden acceder a las principales funcionalidades de la misma, que son iniciar sesión si ya se es un usuario registrado o registrarse en ella en caso de no serlo. Asimismo, en ésta página inicial se encuentran tres productos destacados de forma aleatoria y los tres últimos añadidos pero con el texto reducido.

También hay una noticia publicada por los administradores y un enlace a twitter. En la página para iniciar sesión solo se piden el email, que hace las veces de nombre de usuario y la contraseña. Se establece una página con todos los campos a rellenar para darse de alta como usuario del sistema. Un sistema de búsquedas por diferentes condiciones y la posibilidad de añadir productos al sistema.

5.2.2.3 Página de inicio

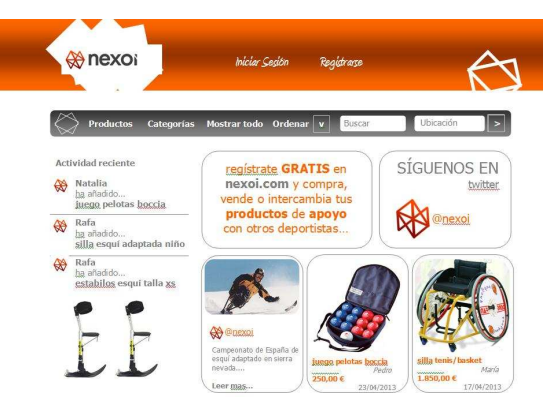

*Imagen 9. Página de inicio del sitio (index.html)*

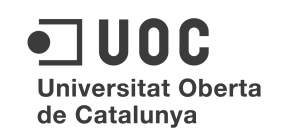

Esta pantalla corresponde a la página de inicio del sitio o plataforma Web y en él podemos ver la estructura de contenidos siguiente:

Una barra superior en la que se ve el logotipo de la plataforma y un enlace para iniciar la sesión como usuario u otro enlace para registrarse en la misma. Inmediatamente debajo se encuentra una barra de navegación que será común a todas las páginas del sitio y que permitirá un acceso a los productos disponibles, las categorías de los mismos y una herramienta para ordenar los resultados obtenidos. Además nos permitirá buscar por palabras clave o por la ubicación de los artículos. Lo que corresponde a la página como tal consta de los siguientes contenidos: en la parte de la izquierda los 3 últimos artículos añadidos. En la parte central hay un anuncio de la plataforma y una noticia relacionada con el deporte y la discapacidad. Y finalmente, en la parte de la derecha de la página, un enlace a la página de twitter y dos artículos con todos los datos de los mismos escogidos de forma aleatoria por el sistema y con enlace hacia los mismos.

#### 5.2.2.4 Página de inicio de sesión

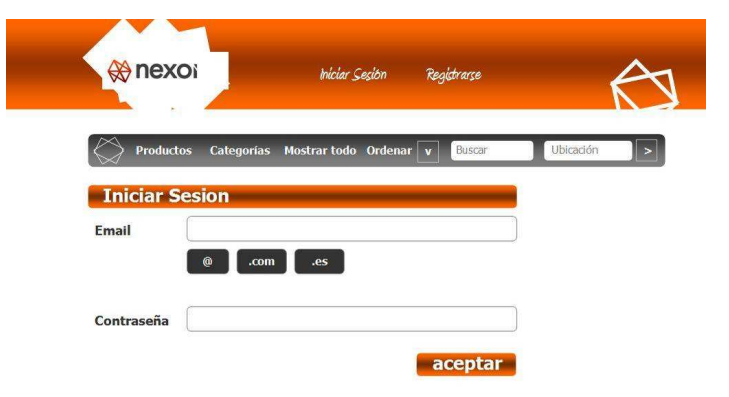

*Imagen 10. Página de inicio de sesión* 

En esta página los usuarios previamente registrados han de iniciar su sesión. Se les pedirá el nombre de usuario, que por la definición anterior en la base de datos será el email que hayan proporcionado en el registro y para facilitar la escritura, se incluyen tres botones que insertan texto en donde se encuentre el cursor. Algunas personas con discapacidad y problemas con la manipulación de las manos tienen muchas dificultades para teclear algunas combinaciones de teclas. En concreto, la combinación de teclas que hacen escribir la *arroba* (Alt Gr + 2) son muy problemáticas ya que ambas se encuentran en lugares muy distantes del teclado y es muy difícil pulsarlas con los dedos de una sola mano. La inclusión de la *arroba* es obligatoria en las direcciones de email y esto representa un grave problema a solucionar.

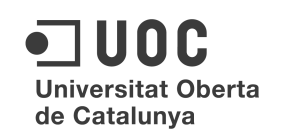

Se hace oportuno, en una plataforma como ésta, claramente orientada al colectivo de personas con discapacidad, incluir un sencillo botón que inserte el símbolo mencionado en el campo email. Además de éste, se han incluido otros dos para facilitar la escritura y evitar textos erróneos, estos son .com y .es.

Finalmente, un espacio para escribir la contraseña y un botón de envío de la misma.

De esta página, se va a la de búsqueda o inclusión de artículos.

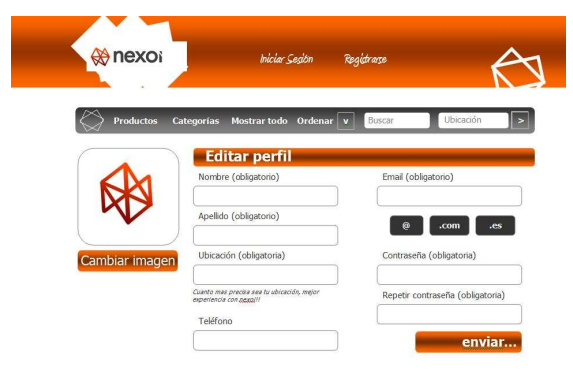

5.2.2.5 Página de registro de Usuario/Clientes

*Imagen 11. Página de registro de usuarios* 

Ésta es la página en la que los nuevos usuarios que deseen darse de alta en la plataforma han de incluir sus datos. Para facilitar la comprensión de todas las personas, se ha evitado poner el habitual asterisco que indica la obligatoriedad de un campo y se ha puesto la palabra que así lo indica.

Como se ve en la captura adjunta, se ha de incluir *nombre*, *apellido*, *ubicación*, *email*, la *contraseña* y su confirmación de forma obligatoria además de la *imagen* y el *teléfono* de forma opcional. Se incluye un botón de envío de la información facilitada.

5.2.2.6 Página de confirmación de registro de Usuario

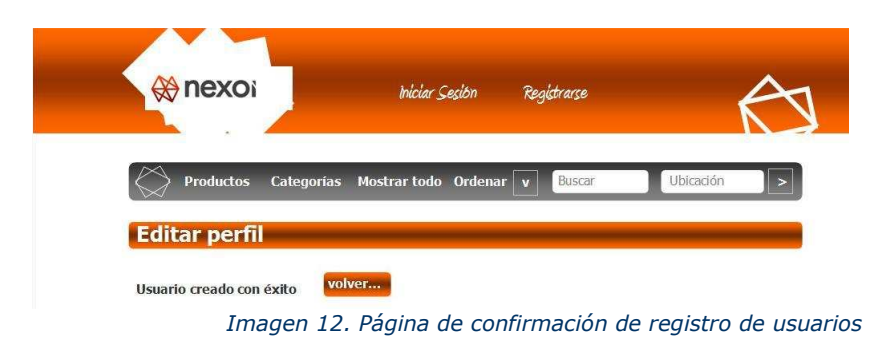

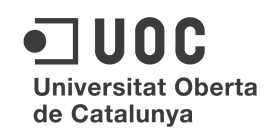

#### 5.2.2.7 Página de buscar o agregar un producto

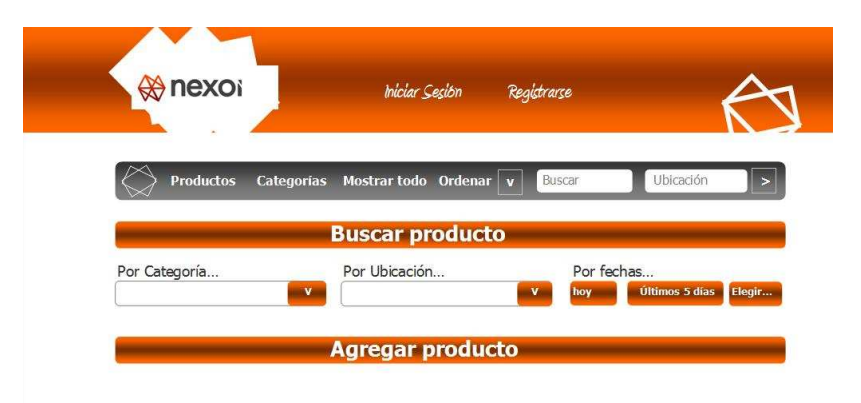

*Imagen 13. Página para buscar o agregar productos*

En esta pantalla, los usuarios podrán buscar un artículo entre los existentes en la base de datos e incluidos previamente por algún usuario registrado a través de diferentes sistemas.

Se ha decidido colocar en primer logar la búsqueda por categorías ya que se cree que las personas que busquen algún artículo lo harán primero por esta condición. Es lógico pensar que una persona que busque una silla de ruedas, por ejemplo, lo primero que mire sea las que hay en la base.

La segunda condición que se considera más importante es la de la ubicación. Las personas usuarias de esta plataforma preferirán que los productos estén a su alcance para reducir costes por un lado y poder verlos en persona comprobando su verdadero estado por otro.

Finalmente, se ha incluido una búsqueda por fechas ya que se cree que puede facilitar las búsquedas a aquellas personas que lo deseen. Se prevé buscar por el día del momento de la búsqueda, los últimos 5 días mas recientes y un filtro entre 2 fechas elegidas por el usuario.

Habrá un botón para enviar las peticiones de la búsqueda que llevará a la página con los resultados

Por otra parte, A través de un botón de mayor tamaño, los usuarios registrados podrán incluir un nuevo artículo lo cual llevará a la pagina para incluir un nuevo artículo. Este botón llevará a la página que permite incluir un nuevo producto.

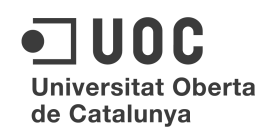

#### 5.2.2.8 Página para agregar un nuevo artículo

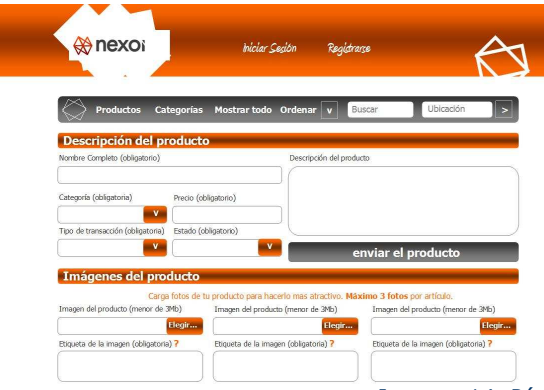

*Imagen 14. Página para agregar productos*

Es ésta la página con más campos del sitio. Se trata de que los usuarios puedan incluir toda la información del producto en una sola pantalla para así facilitar su inclusión. Como campos obligatorios están: el *nombre*, la *categoría* a la que pertenece, el tipo de *transacción* (venta, compra, intercambio o la combinación de las mismas) y el *estado* (usado o nuevo), todas ellas son desplegables. Además se debe incluir, de forma obligada, el *precio*. Se puede incluir una *descripción* detallada del artículo (máximo 250 caracteres) en la que los usuarios pueden poner datos como la fecha, si tiene o no mejoras, etc.

Además de lo anterior, se pueden incluir hasta 3 imágenes (máximo), del producto incluido en la base. Si se incluye una foto, es obligatorio incluir un texto descriptivo de la misma ya que eso es lo que leen los programas lectores de pantalla. Se trata de hacer una pequeña descripción como si se estuviese contando por teléfono a un interlocutor lo que se está viendo en ese momento.

Incluye el botón *enviar el producto* para que pase a la base de datos.

5.2.2.9 Página de producto seleccionado

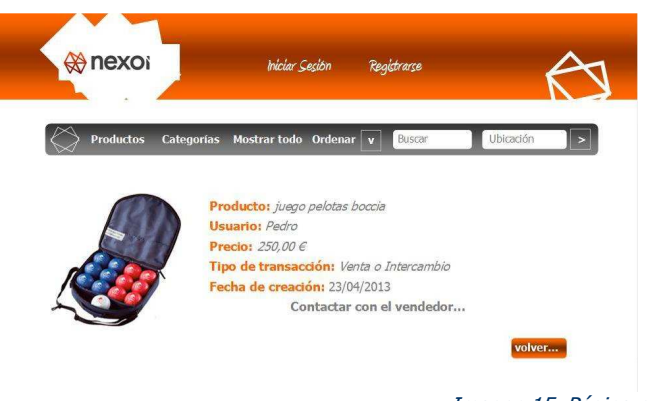

Imagen 15. Página para visualizar un artículo

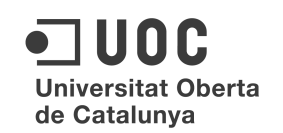

A través de la pagina inicial (si es uno de los que aparecen allí destacados) o si el usuario selecciona alguno de los artículos, en esta página se mostrará el producto que haya seleccionado.

La imagen del producto se mostrará en la parte de la izquierda y se prevé que, simplemente al pasar el puntero del ratón sobre la misma, ésta se amplíe para facilitar su visión.

Como ya se indicó a la hora de hablar de las imágenes, si la persona que está visualizando el artículo con un software de lectura de pantalla, el programa leerá lo que pone en el campo etiqueta de la imagen correspondiente y así la persona podrá saber exactamente como es el producto que se está mostrando por pantalla.

También se visualizarán los campos nombre, el nombre de la persona que lo vende, el precio, que tipo de transacción se desea realizar con él y la fecha desde que está en el sistema.

Sólo para los usuarios registrados y que hayan iniciado sesión, se mostrará un enlace con el texto "Contactar con el vendedor…" que mostrará en una ventana nueva los datos de contacto de la persona que oferta el artículo.

A través del botón *volver*, el usuario podrá regresar a la página de la que ha llegado a ésta, por si era un listado de productos lo que estaba visualizando.

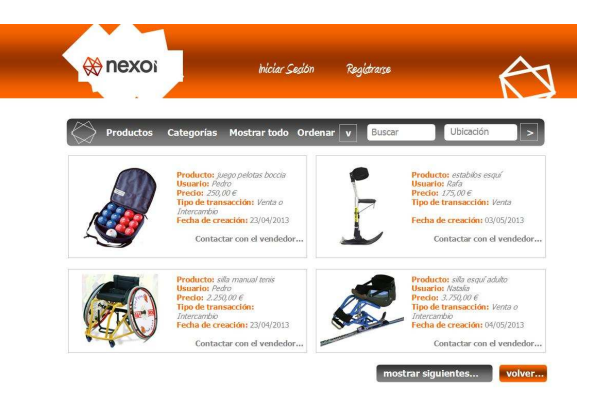

5.2.2.10 Página de resultados de las búsquedas

Imagen 16. Página de resultados de las búsquedas

Finalmente, cuando un usuario haya hecho una búsqueda, por cualquiera de los métodos descritos, se le mostrarán por pantalla de 4 en 4, en caso de que haya y si son mas, saldrá abajo un indicador para mostrar los siguientes en otra pantalla.

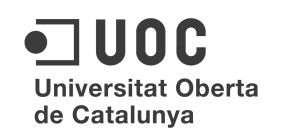

Cada una de las cuatro divisiones, muestra la misma visión que cuando se selecciona un articulo pero en menor tamaño para facilitar las búsquedas al mostrar varios artículos a la vez.

Al hacer clic en alguno de ellos llevará a la pantalla explicada en la página anterior de ésta memoria.

#### 5.2.3 Aplicaciones móviles

#### 5.2.3.1 Objetivos y breve resumen

Se pretende que la versión móvil de la plataforma disponga de las mismas características y funcionalidades operativas. Los usuarios podrán registrarse, iniciar su sesión correspondiente, añadir nuevos artículos o realizar las búsquedas de manera muy similar a la versión Web. El principal inconveniente de las aplicaciones para móviles es el tamaño de la pantalla y con referencia a las personas con discapacidad éste es un problema mayor. Por este motivo, las pantallas diseñadas resultan muy sencillas y con botones muy grandes, además para evitar el exceso de información en los casos de crear usuario nuevo y añadir un producto se han desarrollado unos asistentes extremadamente sencillos que se explican don detalle en las páginas siguientes.

#### 5.2.3.2 Mapa de navegación de la App

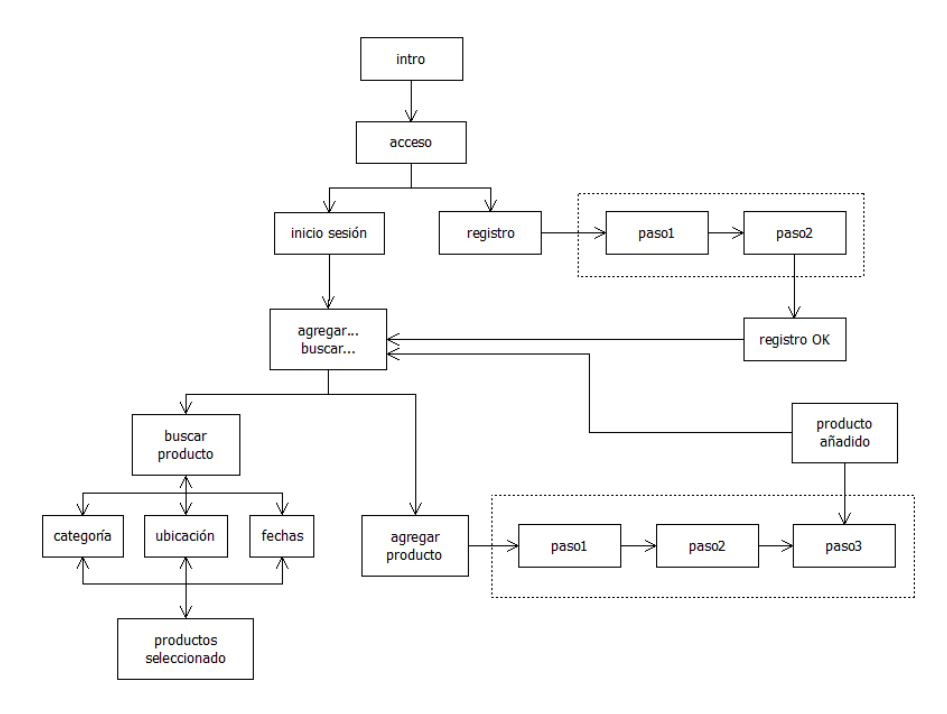

Imagen 17. Mapa de navegación de la App

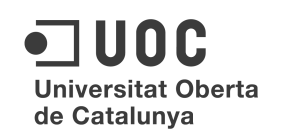

En el mapa de navegación anterior, podemos visualizar como el usuario se desplazará de unas pantallas a otras. Se han dispuesto botones auxiliares para volver a la pantalla anterior o para salir de la App en todo momento. Se ha cuidado expresamente lo relativo a la información de la ubicación dentro de la App ya que las personas con déficit cognitivo tienden a no saber en que parte de las aplicaciones se encuentran en cada instante preciso.

La estructura es muy similar a la del mapa Web pero con la inclusión de los dos asistentes mencionados que en aquella formaban parte de una sola ventana, en el diagrama anterior se encuentran delimitados por un rectángulo punteado.

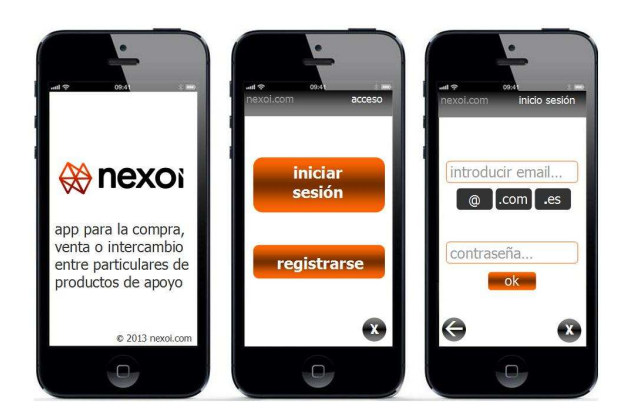

5.2.3.3 Pantallas iniciales y de acceso a la App

Imagen 18. Pantallas iniciales y de acceso a la App

La primera imagen corresponde a la pantalla de bienvenida de la aplicación que se mostrará durante 4 segundos y luego se cerrará.

La segunda es la pantalla inicial en la los usuarios pueden elegir entre iniciar sus sesión o si no lo están, registrarse. Además para favorecer la usabilidad, en la parte superior se informa en que parte de la aplicación estamos y se añade un botón para cerrarla y salir de ella.

La tercera pantalla es la del inicio de sesión para usuarios registrados previamente. Al igual que la versión Web se han añadido unos botones para facilitar la inclusión de la arroba y los dominios .com y .es. Se añade un nuevo botón, que permite al usuario volver a la pantalla anterior.

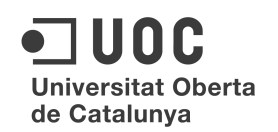

#### 5.2.3.4 Pantallas del registro de un nuevo usuario

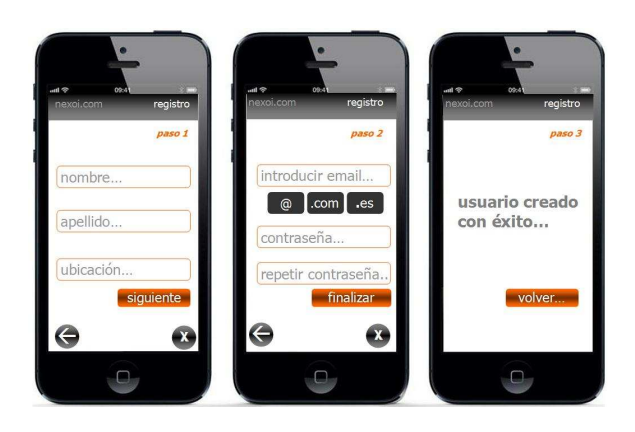

Imagen 19. Registro de un nuevo usuario

Estas 3 pantallas, conforman los 3 pasos del asistente para crear y añadir un nuevo usuario a la aplicación. Como se puede apreciar en las mismas, se ha tendido a simplificar al máximo cada una de ellas para que, a las personas con discapacidad, tanto física como intelectual, les resulte muy sencillo entender lo que se plantea y manejarlo sin excesivas dificultades.

Al igual que las anteriores, se incorpora en la parte superior información relativa a la ubicación dentro de la App y en la parte inferior, elementos de navegación para avanzar o retroceder. Igualmente se incorporan los botones de la arroba y los dominios.

#### 5.2.3.5 Asistente para añadir artículos (parte1)

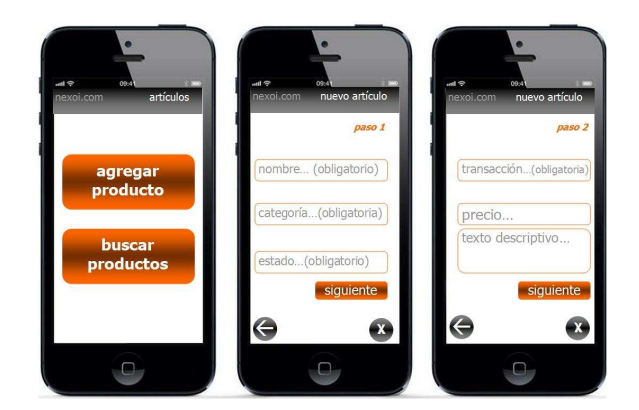

Imagen 20. Asistente para añadir artículos (I)

El asistente para añadir un nuevo artículo a la plataforma es una de las características que mas información demanda por parte del usuario, es por esto que se ha decidido dividirlo en 4 pasos para que el asistente sea sencillo y de fácil comprensión por parte de los usuarios.

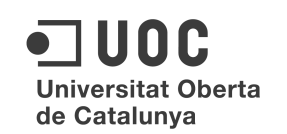

En los pasos uno y dos, se requiere al usuario información textual de los productos que desean añadir a la base de datos. Se le informa a través de texto y no de símbolos sobre cuales son los campos que deben rellenarse de forma obligatoria, el campo descripción es de mayor tamaño que el resto, lo que informa de forma visual al usuario que ese es un campo de mayor longitud que el resto.

Al igual que en el asistente de creación de un nuevo usuario, en la parte superior de la pantalla se da información de la ubicación en la que se encuentra el usuario dentro de la App y en la parte inferior se han dispuesto botones de navegación que permiten avanzar al siguiente paso del asistente, retroceder al anterior o cerrar la aplicación sin haber finalizado el proceso.

5.2.3.6 Asistente para añadir artículos (parte2)

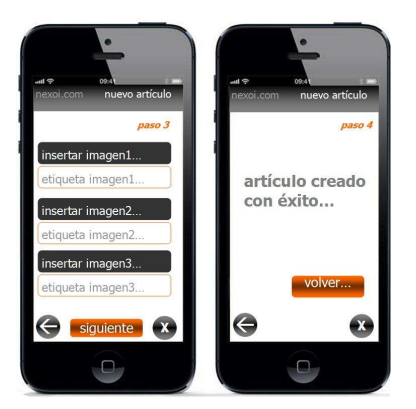

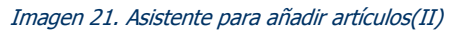

Con estas dos pantallas, se finaliza el proceso que ha permitido al usuario añadir un artículo para su venta o intercambio.

En el paso 3 del asistente el usuario se ha de encontrar con la posibilidad que le ofrecen, tanto la versión Web como esta móvil, de añadir las fotos del artículo que desea incluir en la base. El tratamiento que se ha de dar es diferenta ya que los dispositivos desde los que se hace son diferentes.

Ésta labor es mas sencilla desde los dispositivos móviles ya que éstos incorporan sus propias cámaras y por eso, por esta facilidad de uso, es por lo que se ha creado una App para la plataforma. De esta manera, en la versión para dispositivos móviles, además de abrir el navegador de archivos del sistema, también se dispondrá de la posibilidad de hacer una fotografía directamente al artículo y añadirlo como característica visual del producto. Igual que en la versión Web, se podrán incluir como máximo 3 fotografías por cada artículo.

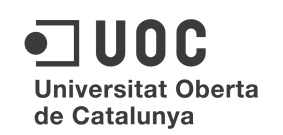

Respecto a la accesibilidad de las imágenes, en la versión móvil, también es obligatorio incluir una descripción de la misma a través de la etiqueta correspondiente. El sentido de estas etiquetas ya se ha explicado en la parte de los campos de la base de datos.

Como sucede en toda la aplicación, la parte superior contiene información de la ubicación dentro de la App y la parte inferior facilita la navegación de los usuarios.

5.2.3.7 Buscar o mostrar productos seleccionados

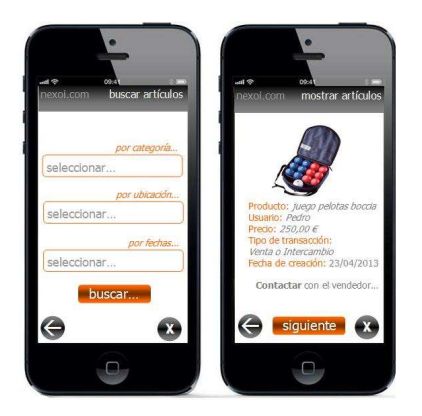

Imagen 22. Buscar o mostrar productos seleccionados

A estas dos últimas pantallas no se llega de la misma forma, por este motivo se explican de forma separada.

La primera de ellas, es la que permite la búsqueda de artículos añadidos por los usuarios a la base de datos.

Se establecen tres criterios para facilitar las búsquedas de los artículos existentes. Ya se explicó que se cree que el mas habitualmente utilizados por los usuarios, será el de de la búsqueda por tipo de artículo, es decir por categoría. Además de éstos, se podrá buscar por la ubicación ya que se cree que los usuarios buscarán los más próximos a ellos mismos y finalmente, se establece un criterio de búsqueda por fechas. En ésta versión móvil, se pueden sumar los tres criterios o utilizarlos de forma independiente.

Por motivo del tamaño de las pantallas de los móviles y dado el perfil de usuario que utilizará esta aplicación, se ha creído conveniente mostrar los artículos de uno en uno y favorecer así su visualización. Esto es lo que se refleja en la última pantalla y la organización es exactamente la misma que se muestra para la versión Web.

#### 5.3 Cierre del proyecto

#### La fase del cierre se puede estructurar de la siguiente forma:

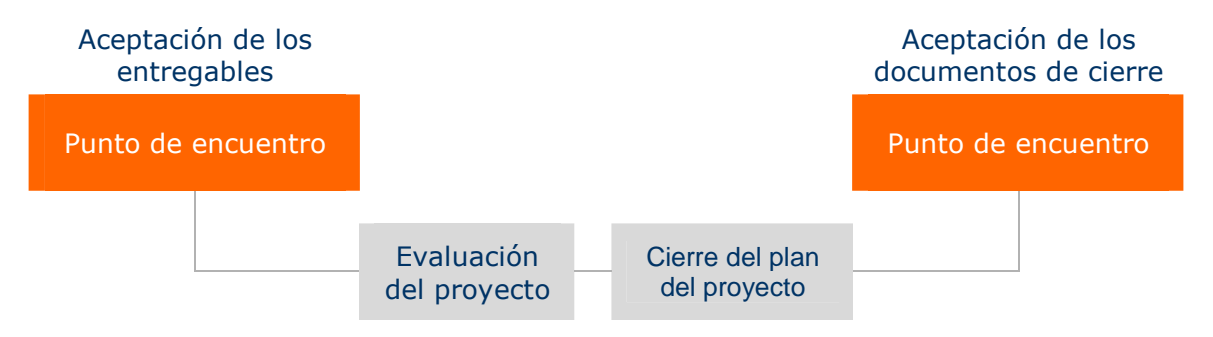

*Imagen 23.Estructura de cierre del proyecto* 

El objetivo de la fase final de Cierre del Proyecto es formalizar la aceptación del final del proyecto, asegurándose de una correcta transmisión del conocimiento al usuario, así como organizar la salida del equipo de trabajo de una manera ordenada y secuencial.

Durante este periodo se recopilará toda la documentación final del proyecto, realizando un análisis final y reuniéndose con el usuario cuando haya transcurrido un cierto periodo de tiempo desde la salida del equipo de trabajo.

#### 5.3.1 Evaluación del proyecto

El feedback interno se recogerá a través de un proceso de autoevaluación del proyecto por parte de los desarrolladores implicados. El jefe del proyecto completará una encuesta parecida que en este caso incluirá preguntas relacionadas con la conformidad con los procedimientos internos de calidad.

El feedback del usuario podría ser recogido a través de uso de la encuesta de satisfacción del usuario o a través de entrevistas personales. Se propone que la evaluación de la satisfacción del usuario se realice cada seis meses.

Una vez se recibido el feedback, se establecen sesiones con los miembros del equipo de cara a la discusión de los resultados y la identificación de áreas de mejora.

Memoria. Proyecto Final de Carrera. Área: Gestión de Proyectos Consultora: Ana Cristina Domingo Troncho Autor: Álvaro Fanego

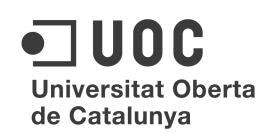

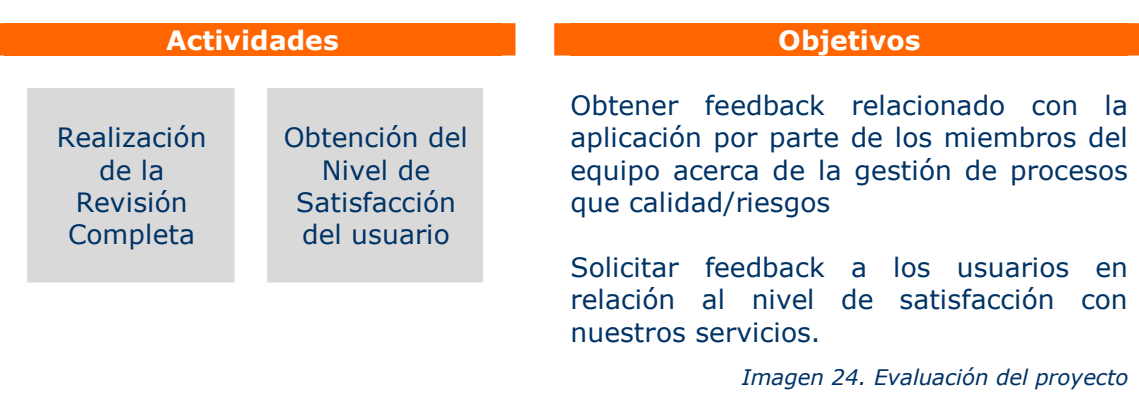

#### 5.3.2 Cierre y Transferencia del Conocimiento

El Cierre del Proyecto implica la celebración de una reunión de cierre con el equipo de proyecto y el análisis del cumplimiento de las expectativas. Así mismo se elabora un análisis Final del Proyecto.

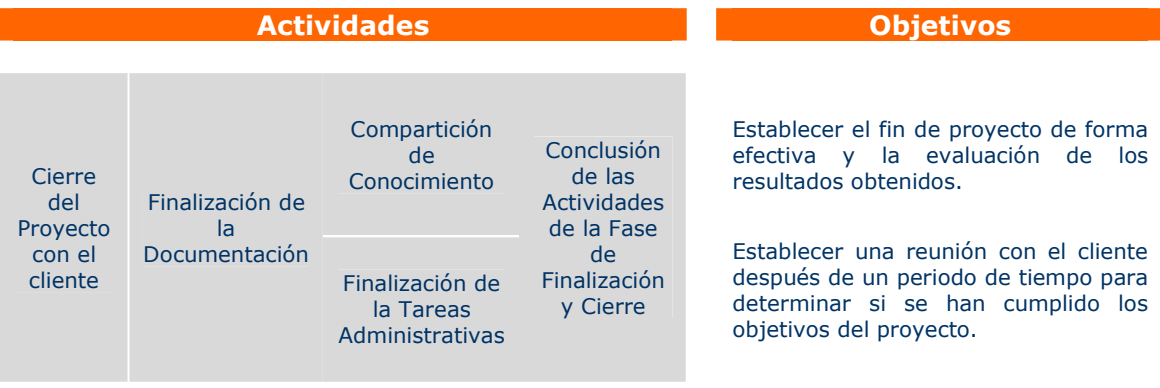

*Imagen 25. Cierre y Transferencia del Conocimiento* 

#### 5.4 Puesta en marcha

Finalizado el control calidad previo y realizado por el equipo interno de calidad, el proyecto es entregado al cliente y tras su aceptación, se despliega y se pone en marcha, dependiendo del proyecto se puede dividir en sub-etapas, en el caso concreto, las siguientes:

*Instalación del software*: Se instalará y configurara el software y en general, los requerimientos necesarios en el servidor para el funcionamiento correcto de la aplicación.

*Instalación de la aplicación*: Migración desde el servidor de pruebas al servidor definitivo.

*Migración de datos*: En caso necesario, se migrará la información desde el antiguo gestor de base de datos de la organización al nuevo servidor.

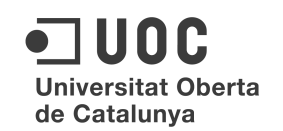

*Formación*: El responsable del proyecto prepara la documentación necesaria, y se encarga de formar a los futuros usuarios para el uso de las aplicaciones y para la gestión de contenidos.

#### 5.5 Soporte y mejora

Se da por finalizado el proyecto al haberse alcanzado los objetivos consensuados con el cliente, y entra en vigor la garantía. Durante este periodo se pueden analizar ampliaciones funcionales que aporten más valor añadido al proyecto, o nuevas oportunidades de negocio que desemboquen en futuras colaboraciones. Al finalizar la garantía, entrará en vigor el periodo de soporte y mejora continua.

#### **6 Conclusiones**

El desarrollo de este proyecto me ha servido para valorar en su justa media la importancia de utilizar una metodología apropiada. Si no se dispone de un guión o de unas pautas que planifiquen los pasos que se deben seguir y el orden de los mismo, es muy complicado (sino imposible) sacar adelante un desarrollo de software con garantías.

Dada la singularidad de este proyecto y su vocación de emprendimiento social, me ha costado mucho encontrar la metodología que se ajustara de la mejor forma, a mí entender, a lo que me había planteado hacer desde un principio.

Sobre las metodologías, existe mucha literatura al respecto y a lo largo de los años, lógicamente, han ido evolucionando los métodos de trabajo.

Las que mas me convencen, son las denominadas *ágiles*, pero como éste en un proyecto ficticio y uno mismo ha de asumir todos los roles, pues he creído mas conveniente realizar un híbrido con las metodologías mas tradicionales que entiendo, me marcaban mejor las líneas a seguir, sobre todo al comienzo del desarrollo.

En el caso concreto, tenía muy claro desde el principio hacia donde tenía que dirigir el trabajo, tenía muy claro el resultado final, pero el camino hasta llegar a ello es lo que me ha resultado más difícil. Los perfiles profesionales necesarios, las arquitecturas y los diseños estaban claramente definidos, pero la organización de todo ello bien estructurado, ha sido más complicado de lo que pensaba.

Otros de los problemas con los que me he encontrado fue la falta de tiempo, por haber planteado un proyecto demasiado ambicioso. Debido a ésta falta de precisión en los cálculos iniciales el proyecto no ha llegado a alcanzar la madurez deseada. Una vez fui consciente plenamente de este inconveniente, he centreado los esfuerzos en conseguir al menos el diseño grafico de todas las aplicaciones, para que el imaginario cliente, tuviese encima de la mesa, una idea clara de hacia donde iba el proyecto apoyada en una presentación provisional de las pantallas. De esta forma, solo quedaría el desarrollo técnico como tarea pendiente.

Respecto al tema de los costes y la estimación de los mismos, podemos decir que al no haber alcanzado aún la madurez necesaria es muy difícil estimar los tiempos y los costes del proyecto. El único dato que se puede aportar en este momento es que el número aproximado de pantallas propuestas en el diseño de la plataforma Web es de 12. Y que el número de pantallas propuestas inicialmente para las aplicaciones móviles es de 12. Los profesionales implicados en todo el desarrollo del proyecto deberían ser 3. Como dato únicamente fiable en este momento, serían las líneas de código de la propia base de datos que en este momento del proceso ya se encuentra acabada, pero como se ha comentado en el apartado correspondiente, no es suficiente para un cálculo estimativo.

Una vez estén decididas las interacciones necesarias para todos los procesos de las aplicaciones a desarrollar y siguiendo el método COCOMO II se podría realizar una estimación aproximada.

Por último, destacaría la cantidad de horas de trabajo, de lectura y de búsqueda de información que he invertido en este proyecto y que da una idea de lo importante que es, en ésta materia, la metodología de planificación para conseguir un elevado porcentaje de éxito en el desarrollo de software.

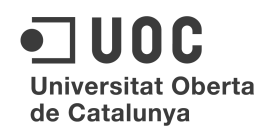

#### **7. Bibliografía**

**W3C** (2005). *Introducción a la Accesibilidad Web*. [En línea] http://www.w3c.es/Traducciones/es/WAI/intro/accessibility [fecha de consulta: 11 marzo de 2013]

**Centac** (2013). *Mercado y Oportunidades de Negocio de las TIC Accesibles.* [En línea] http://www.centac.es/?q=es/tecnologia/merc\_op\_tec\_accesibles [fecha de consulta: 15 marzo de 2013]

**Ceapat** (2008). *Diseños para Todos/Desings For All.* [En línea] http://www.ceapat.es/InterPresent2/groups/imserso/documents/binario/appsaccesibles.pdf [fecha de consulta: 29 marzo de 2013]

**Inteco/Centac** (2008). *Estudio sobre las Tecnologías de Accesibilidad en España 2008.* [En línea] http://www.centac.es/sites/default/files/estudio\_tecnologias\_accesibilidad.pdf [fecha de consulta: 1 abril de 2013]

**Ley 51/2003, de 2 de diciembre**, *de Igualdad de Oportunidades, No Discriminación y Accesibilidad Universal de las personas con discapacidad.* [En línea] http://www.boe.es/boe/dias/2003/12/03/pdfs/A43187-43195.pdf [fecha de consulta: 1 abril de 2013]

**Ley 39/2006, de 14 de diciembre**, *de Promoción de la Autonomía Personal y Atención a las Personas en Situación de Dependencia.* [En línea] http://www.boe.es/boe/dias/2006/12/15/pdfs/A44142-44156.pdf [fecha de consulta: 1 abril de 2013]

**wikipedia** (2013). *Usabilidad.* [En línea] http://es.wikipedia.org/wiki/Usabilidad [fecha de consulta: 5 abril de 2013]

**wikipedia** (2013). *Accesibilidad Web.* [En línea] http://es.wikipedia.org/wiki/Accesibilidad\_Web [fecha de consulta: 5 abril de 2013]

**Ceapat-Imserso** (2013). *Como hacer "Apps" accesibles.* [En línea] http://www.ceapat.es/InterPresent2/groups/imserso/documents/binario/appsaccesibles.pdf [fecha de consulta: 6 abril de 2013]

**Nielsen, J.** (1995). *Usability Heuristics for User Interface Design.* [En línea] http://www.nngroup.com/articles/ten-usability-heuristics/ [fecha de consulta: 12 abril de 2013]

**Boehm, B.** (1989). *Software Risk Managements*. IEEE Computer Society Press.

**Pressman, R.** (1993). *A Manager's Guide to Software Engineering*. McGraw-Hill.

**Jones, C.** (1994). *Assessment and control of software risks*. Yourdon Press Upper Saddle River.

**Barceló M. y Pastor J.A.** (2004) *Gestión de organizaciones y proyectos informáticos*, UOC.